Homeschooling Technology Class Series, by TTC

# Intro to Computer & Internet Theory

(12hr class, compressed into 2 hrs)

By: Thomas Weeks, Tweeks Technical Consulting, ©2013 tweeks-ttc@theweeks.org

Prepared For: Let's Code Blacksburg!, 2015

### TTC: Intro To Computers About Me

Thomas Weeks, Systems Engineer + Community Liaison

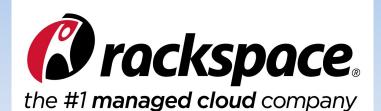

BS-EET / Telecom TAMU, RHCE

Co-Authored: "The Linux Troubleshooting Bible" Contributing author on: "Linux Toys II"

President of XCSSA.ORG 14 yrs Founder of NRV Rocketry Club Organizer/Instructor for Let's Code

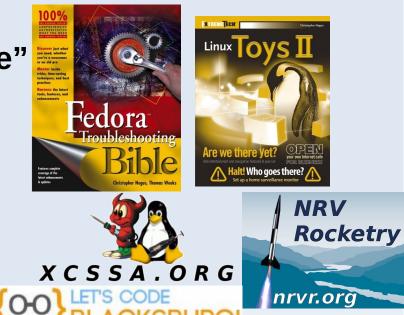

RHCE

## Intro To Computer and Internet Theory

#### **Intro to Computer Theory**

- How Were Computers Created?
- How Do Computers Work?
- How Data and File Storage Works
- Computer System's Files vs People's Files

#### **Intro to Internet Theory**

- Client Computers and Server Computers
- How Computer Networks Work
- Computer Names vs IP Addresses
- Computer Networking Tool Labs

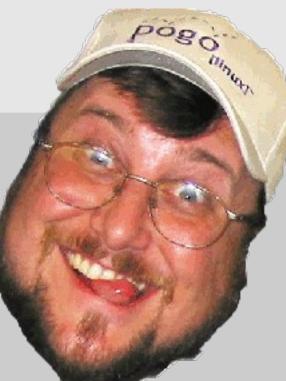

## Intro To Computers: How Were Computers Created?

#### **Intro to Computer Theory**

- How Were Computers Created?
- How Do Computers Work?
- How Data and File Storage Works
- Computer System's Files vs People's Files

#### **Intro to Internet Theory**

- Client Computers and Server Computers
- How Computer Networks Work
- Computer Names vs IP Addresses
- Computer Networking Tool Labs

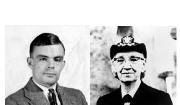

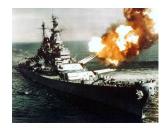

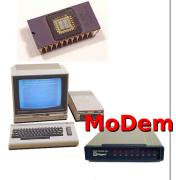

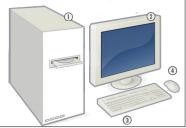

#### Intro To Computers: How Were Computers Created? Computer & Internet History

- 1800s: Punch Cards
- 1940s: Military Computers
- 1960s: ARPAnet & UNIX
- 1970s: The First CPU Is Invented
- 1980s: ARPA/Internet Standards (TCP/IP & email)
- 1980s: PC + MoDems + BBS' = Online \_\_\_\_\_
- 1990s: On-Line Services → Internet Service Providers (ISPs)
- 1995: Internet Opens Up To Public Internet
- 1995-1999: Internet ".com" Explosion GOOS

## Intro To Computers: How Do Computers Work?

2

#### **Intro to Computer Theory**

- How Were Computers Created?
- How Do Computers Work?
- How Data and File Storage Works
- Computer System's Files vs People's Files

#### **Intro to Internet Theory**

- Client Computers and Server Compute
- How Computer Networks Work
- Computer Names vs IP Addresses
- Computer Networking Tool Labs

#### Intro To Computers: How Do Computers Work? The Outside Parts

- **1)** The Computer Case
- 2) The Monitor
- **3)** The Keyboard
- 4) The Mouse

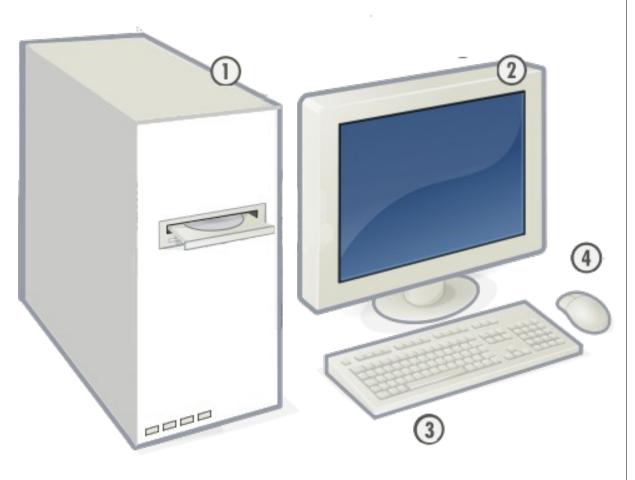

[1] - <u>https://en.wikipedia.org/wiki/Personal\_computer\_hardware</u>

#### Intro To Computers: How Do Computers Work? The Inside Parts

- **1)** The Mother Board
- 2) The CPU
- 3) The Memory (RAM)
- 4) The Video& Network Cards
- **5)** The Hard Drive
- 6) Optical & USB Flash Drives
- 7) Power Supply

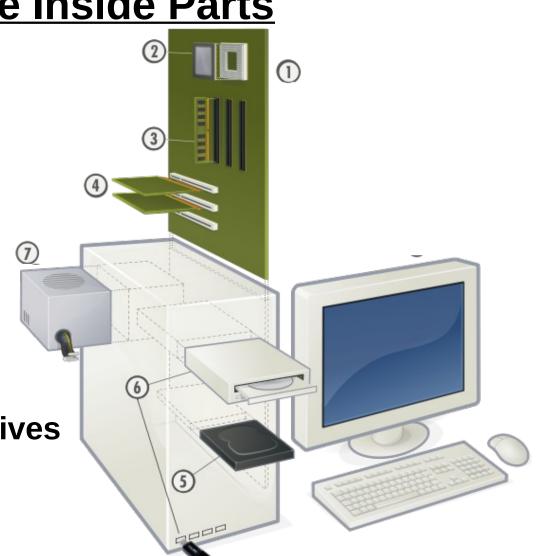

[1] - <u>https://en.wikipedia.org/wiki/Personal\_computer\_hardware\_</u>

## Intro To Computers: How Do Computers Work?

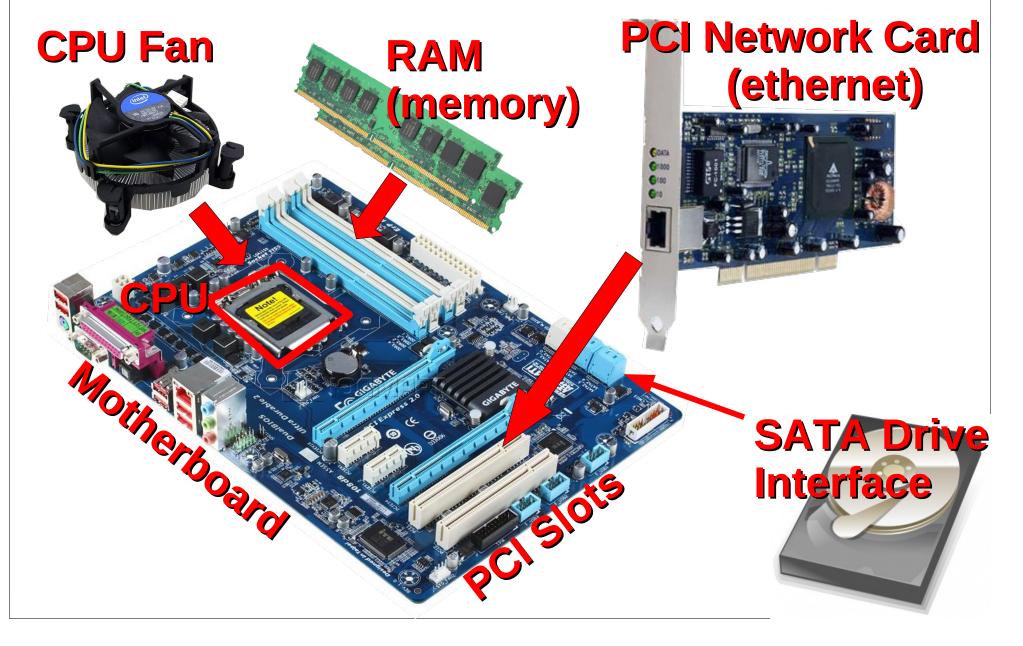

#### Intro To Computers: **How Do Computers Work? The Inside Parts & What They Do**

- **1)** The Mother Board...... Connects All The Parts Together
- 2) The CPU...... The Central Processing Unit (brain)
- 3) The Memory (RAM)...... Where Programs Run
- 4) The Video ..... & Network Cards
- 5) The Hard Drive.....

Paints images on the screen Network cards connect to the Net

- File & Data (information) Storage
- 6) Optical & USB Drives..... CDs, DVDs, USB-Thumb drives
- 7) Power Supply ...... Provides power to everything

#### Intro To Computers: **How Do Computers Work? The Inside Parts & What They Do**

1) The Mother Board.. **Connects All The Parts Together** 

2) The CPU..... ...... The Central Processing Unit (brain)

3) The Memory (RAM)...... Where Programs Run

- 4) The Video ..... & Network Cards
- 5) The Hard Drive.....

7) Power Supply ...

Paints images on the screen Network cards connect to the Net

- File & Data (information) Storage
- 6) Optical & USB Drives..... CDs, DVDs, USB-Thumb drives
  - **Provides power to everything** -----

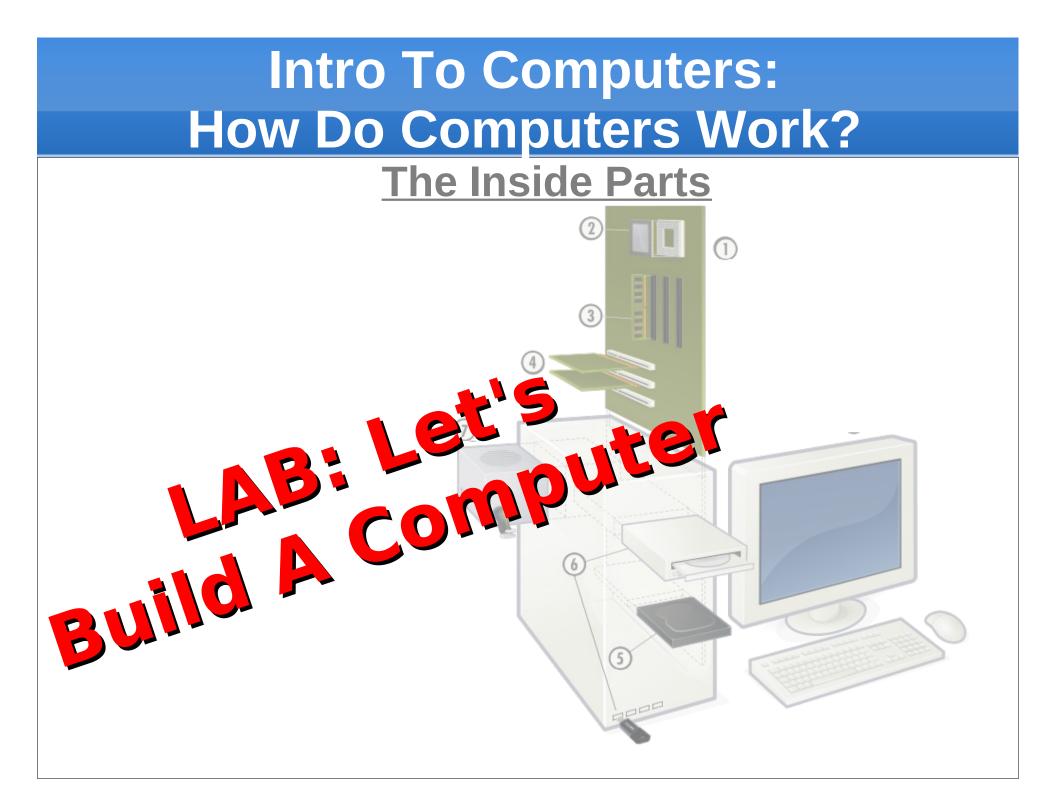

#### **Intro to Computer Theory**

- How Were Computers Created?
- How Do Computers Work?
- How Data and File Storage Works
- Computer System's Files vs People's Files

#### **Intro to Internet Theory**

- Client Computers and Server Computers
- How Computer Networks Work
- Computer Names vs IP Addresses
- Computer Networking Tool Labs

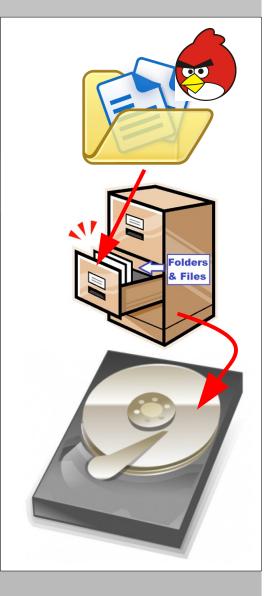

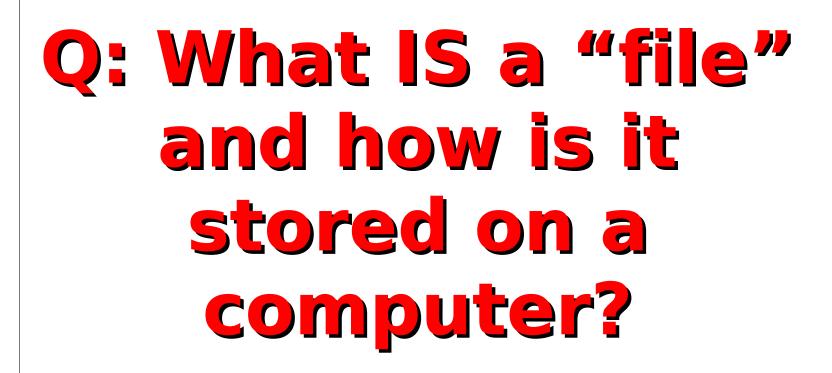

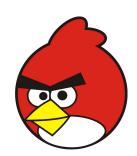

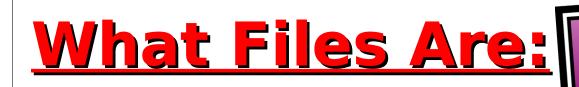

- Files are just data, information or programs
- Files are stored in folders

Folders and files are kept in a "filesystem"

# What Filesystems Are:

- Filesystems organize and hold files and folders making them easy for humans to find.
- Some folders (directories) are for people and some are for computer operating systems.
- <u>Filesystems are created</u> on drives or disks <u>when they are formatted.</u>

older

# What Filesystems Are:

- Filesystems organize and hold files and folders making them easy for humans to find.
  - Some folders (directories) are for people and some are for computer operating systems.
- <u>Filesystems are created</u> on drives or disks <u>when they are formatted.</u>

#### **Intro to Computer Theory**

- How Were Computers Created?
- How Do Computers Work?
- How Data and File Storage Works
- Computer System's Files vs People's Files

#### **Intro to Internet Theory**

- Client Computers and Server Computers
- How Computer Networks Work
- Computer Names vs IP Addresses
- Computer Networking Tool Labs

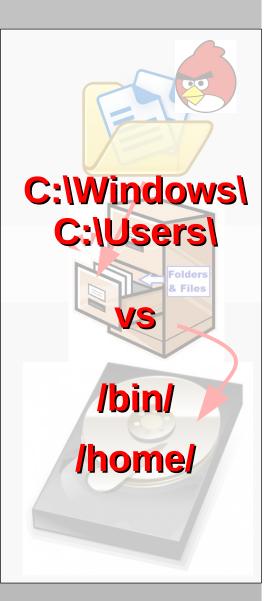

| <u>Windows File Locations</u><br><u>C:\</u> root filesystem              | Linux/UNIX File Locations                                                                                                    |
|--------------------------------------------------------------------------|----------------------------------------------------------------------------------------------------|
| <u>C:\Windows\</u> system & library files                                | <u>/bin/ &amp; sbin/</u> system files<br><u>/lib/</u> system library files<br><u>/etc/</u> system config files                                                         |
| <u>C:\Program Files\programs&amp;packages</u>                            | <u>/usr/</u> programs & packages<br>Files                                                                                                    |
| <u>C:\Users\</u> user home folders<br>D:\ , E:\ , F:\media drive letters | /home/user home folders         /media/media mounts         /tmp/temporary files         /var/system varibles,         program content, &         run time file space. |

|   | <u>Windows File Locations</u><br><u>C:\</u> root filesystem              | Linux/UNIX File Locations                                                                                      |
|---|--------------------------------------------------------------------------|----------------------------------------------------------------------------------------------------|
| < | <u>C:\Windows\</u> system & library files                                | <u>/bin/ &amp; sbin/</u> system files<br><u>/lib/</u> system library files<br><u>/etc/</u> system config files |
|   | <u>C:\Program Files\</u> programs&packages                               | / <u>usr/</u> programs & packages                                                                              |
|   | <u>C:\Users\</u> user home folders<br>D:\ , E:\ , F:\media drive letters | <u>/home/</u> user home folders<br>/media/media mounts                                                         |
|   |                                                                          | <u>/tmp/</u> temporary files<br><u>/var/</u> system varibles,<br>program content, &<br>run time file space.    |

| <u>Windows File Locations</u><br><u>C:\</u> root filesystem                   | Linux/UNIX File Locations                                                                                      |
|-------------------------------------------------------------------------------|----------------------------------------------------------------------------------------------------|
| <u>C:\Windows\</u> system & library files<br><u>Computer's (system) files</u> | <u>/bin/ &amp; sbin/</u> system files<br><u>/lib/</u> system library files<br><u>/etc/</u> system config files |
| <u>C:\Program Files\programs&amp;packages</u>                                 | / <u>usr/</u> programs & packages                                                                              |
| <u>C:\Users\</u> user home folders<br>D:\ , E:\ , F:\media drive letters      | <u>/home/</u> user home folders<br>/media/media mounts                                                         |
|                                                                               | <u>/tmp/</u> temporary files<br><u>/var/</u> system varibles,<br>program content, &<br>run time file space.    |

|   | <u>Windows File Locations</u><br><u>C:\</u> root filesystem        | Linux/UNIX File Locations                                                                                      |
|---|--------------------------------------------------------------------|----------------------------------------------------------------------------------------------------|
| < | <u>C:\Windows\</u> system & library files                          | <u>/bin/ &amp; sbin/</u> system files<br><u>/lib/</u> system library files<br><u>/etc/</u> system config files |
|   | <u>C:\Program Files\programs&amp;packages</u>                      | / <u>usr/</u> programs & packages                                                                              |
| < | <u>C:\Users\</u> user home folders<br>D: E: F:\media drive letters | <u>/home/</u> user home folders<br>/media/media mounts                                                         |
|   | <u>Human's (user) files</u>                                        | <u>/tmp/</u> temporary files<br><u>/var/</u> system varibles,<br>program content, &<br>run time file space.    |

### TTC: Intro To Computers Computer Files vs People Files

#### **Remember These File Locations?**

| <u>Windows File Locations</u><br><u>C:\</u> root filesystem        | Linux/UNIX File Locations                                                                                      |
|--------------------------------------------------------------------|----------------------------------------------------------------------------------------------------|
| <u>C:\Windows\</u> system & library files                          | <u>/bin/ &amp; sbin/</u> system files<br><u>/lib/</u> system library files<br><u>/etc/</u> system config files |
| <u>C:\Program Files\programs&amp;packages</u>                      | /usr/programs & packages                                                                                       |
| <u>C:\Users\</u> user home folders<br>D: E: F:\media drive letters | <u>/home/</u> user<br>/media/me                                                                                |
| <u>Lab Race!</u><br>Who can Find the f                             | <u>/tmp/</u> ti<br><u>Ivar/</u> sys ies,<br>program content, &<br><b>iles first</b> ime file space.            |

# **Kids: Lab Race!** Accomplish each of the steps below and show the instructor or TA what you've found.

**On Your Marks!** 

# **Kids: Lab Race!** Accomplish each of the steps below and show the instructor or TA what you've found.

**On Your Marks!** 

Get Set.....

# **Kids: Lab Race!** Accomplish each of the steps below and show the instructor or TA what you've found.

**On Your Marks!** 

Get Set.....

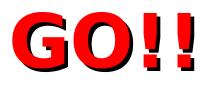

**Kids: Lab Race!** Accomplish each of the steps below and show the instructor or TA what you've found.

1) Windows students: Find the "CMD.EXE" system file & run it.

Mac/Linux students: Find the "bash" system file & run it.

2) From the desktop, create a pretend book report text file in the correct file location.

3) Find a program that is installed on your system and show the instructor or TA.

|   | <u>Windows File Locations</u><br><u>C:\</u> root filesystem        | Linux/UNIX File Locations                                                                                      |
|---|--------------------------------------------------------------------|----------------------------------------------------------------------------------------------------|
| < | <u>C:\Windows\</u> system & library files                          | <u>/bin/ &amp; sbin/</u> system files<br><u>/lib/</u> system library files<br><u>/etc/</u> system config files |
|   | <u>C:\Program Files\programs&amp;packages</u>                      | / <u>usr/</u> programs & packages                                                                              |
| < | <u>C:\Users\</u> user home folders<br>D: E: F:\media drive letters | <u>/home/</u> user home folders<br>/media/media mounts                                                         |
|   | 2                                                                  | <u>/tmp/</u> temporary files<br><u>/var/</u> system varibles,<br>program content, &<br>run time file space.    |

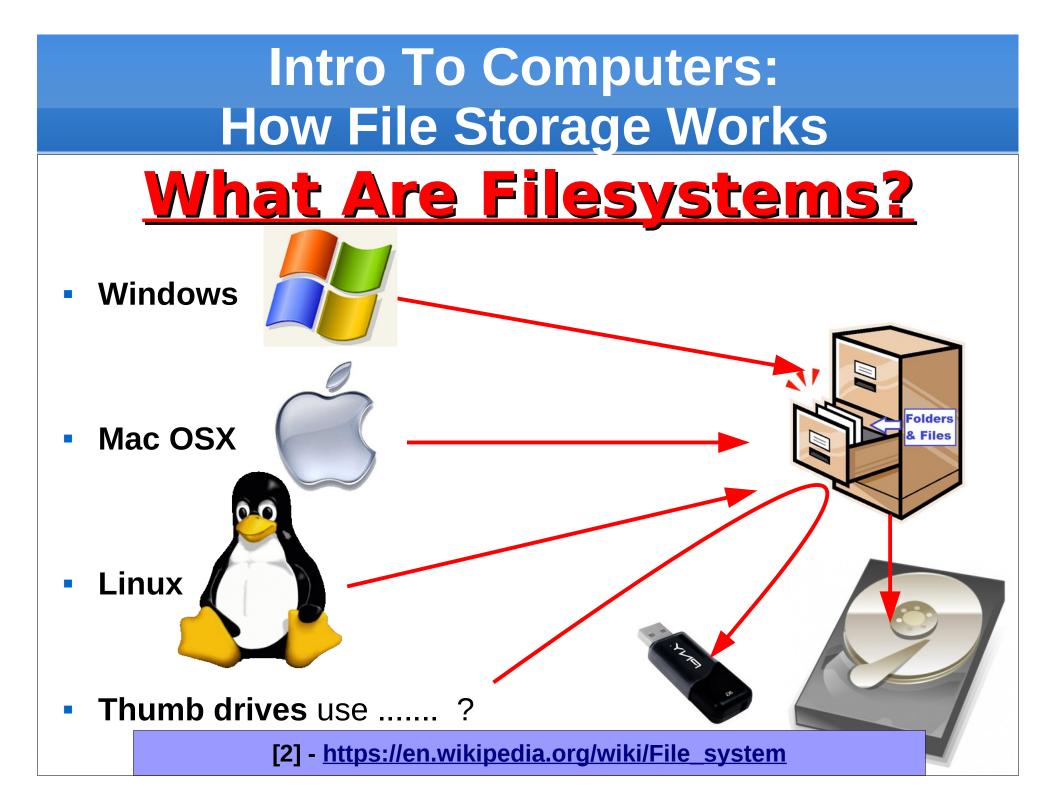

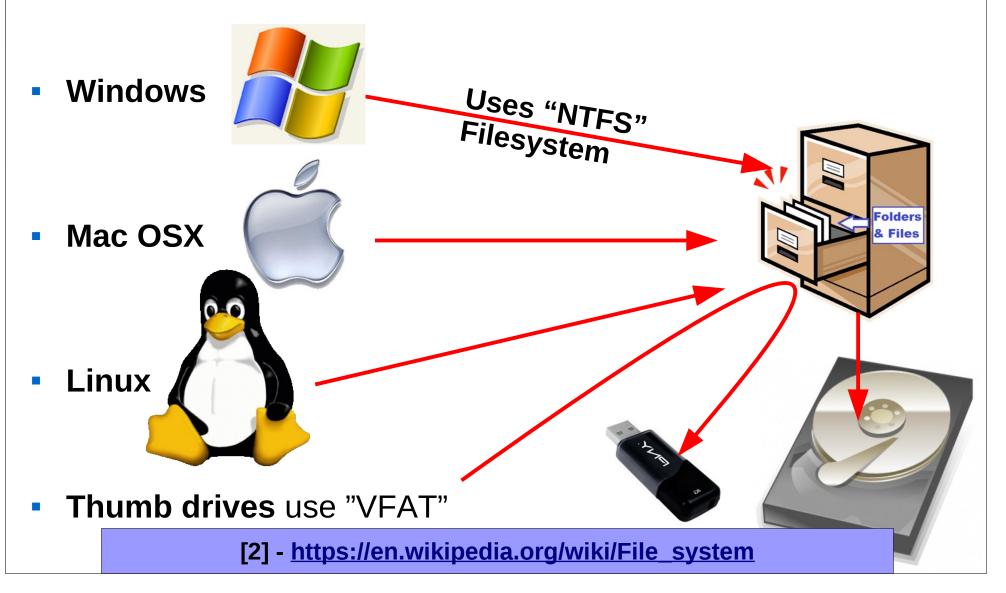

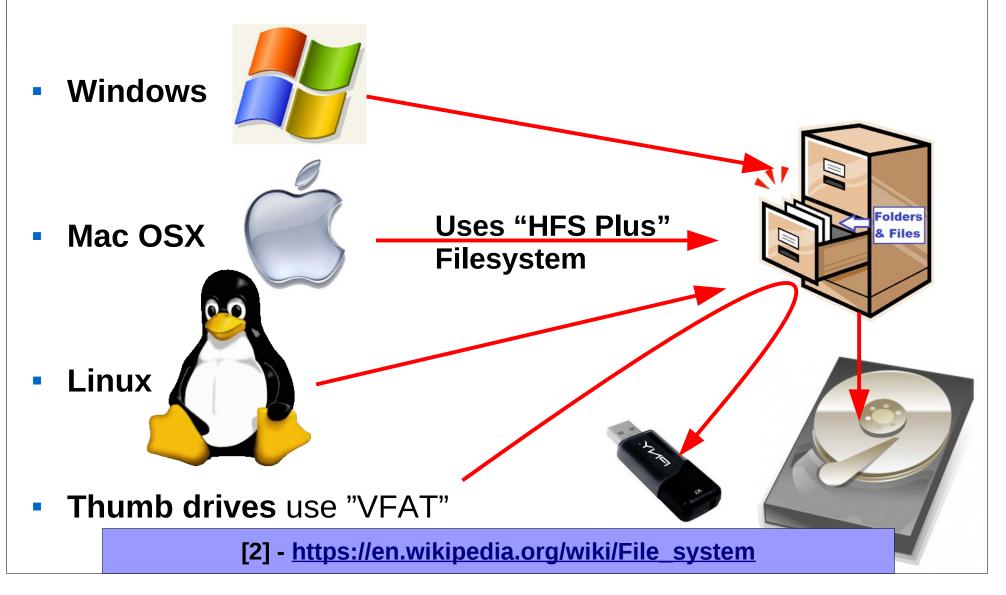

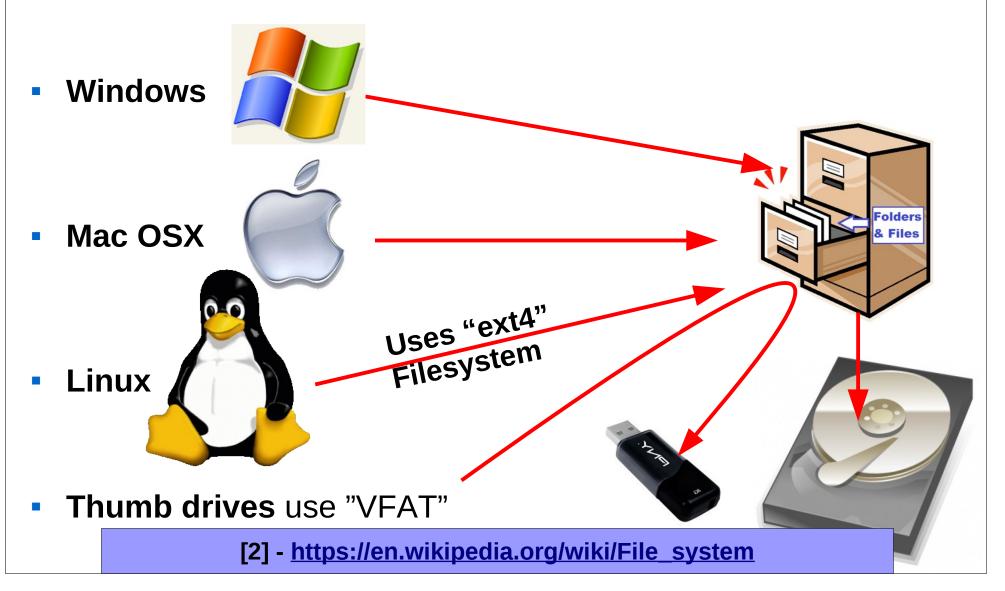

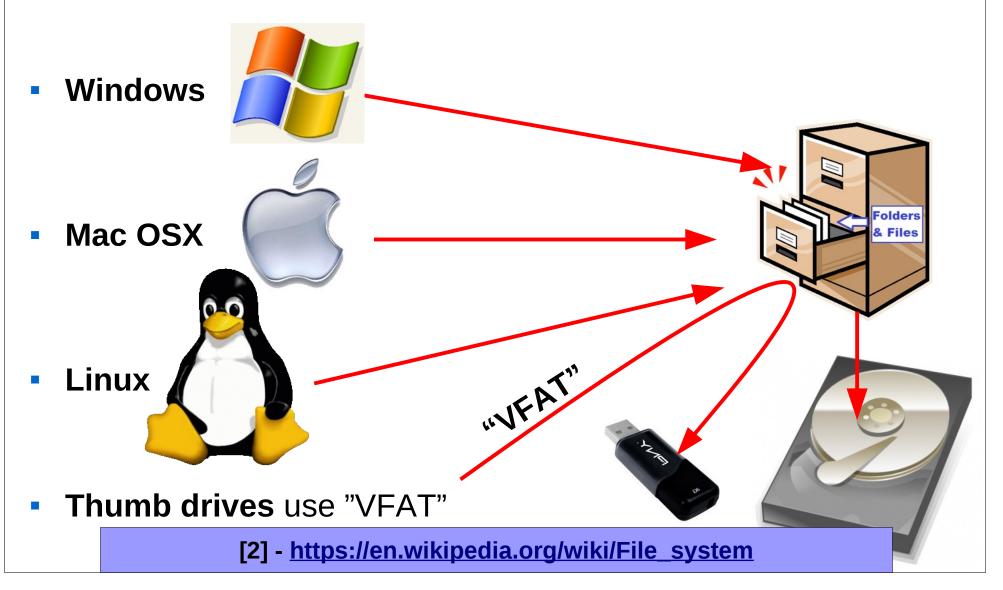

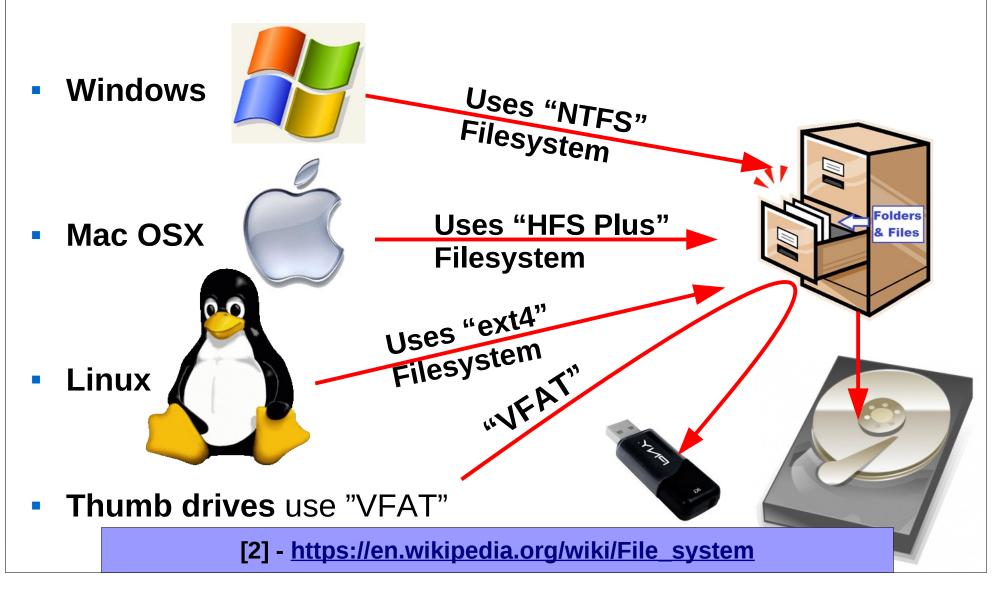

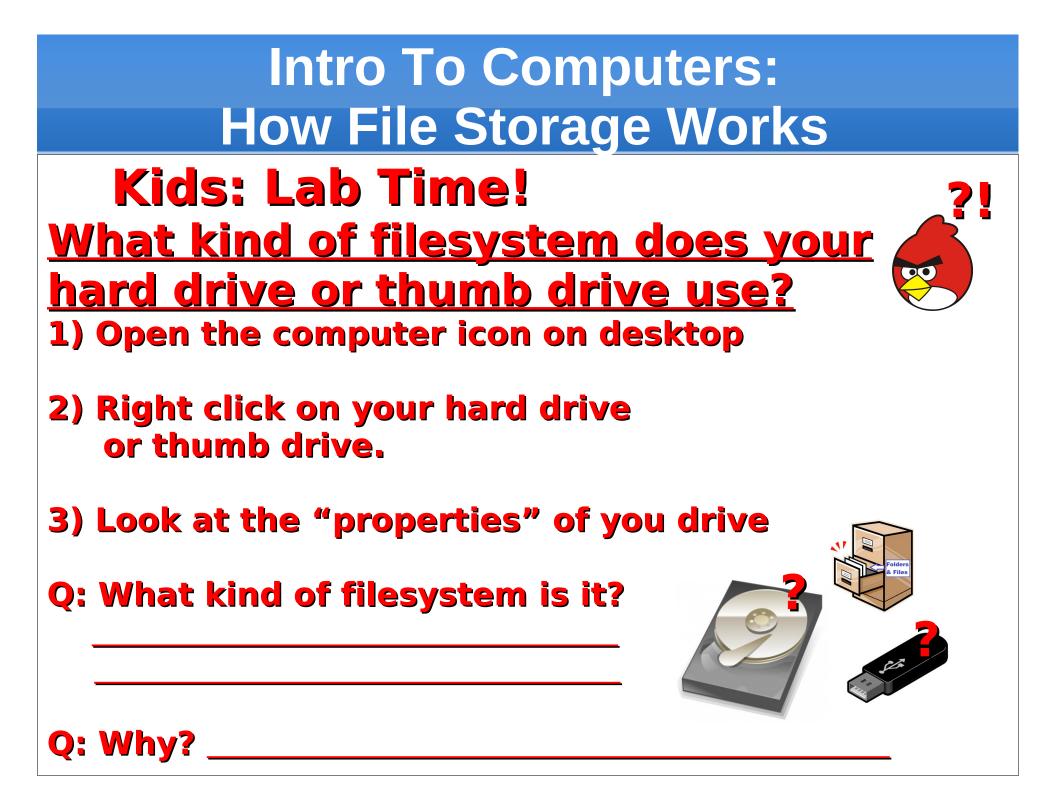

## TTC: Intro To Internet Client and Server Computers

#### **Intro to Computer Theory**

- How Were Computers Created?
- How Do Computers Work?
- How Data and File Storage Works
- Computer System's Files vs People's Files

#### **Intro to Internet Theory**

- Client Computers and Server Computers
- How Computer Networks Work
- Computer Names vs IP Addresses
- Computer Networking Tool Labs

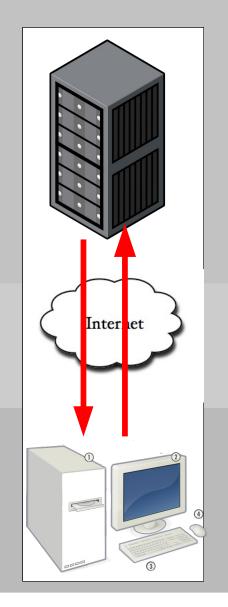

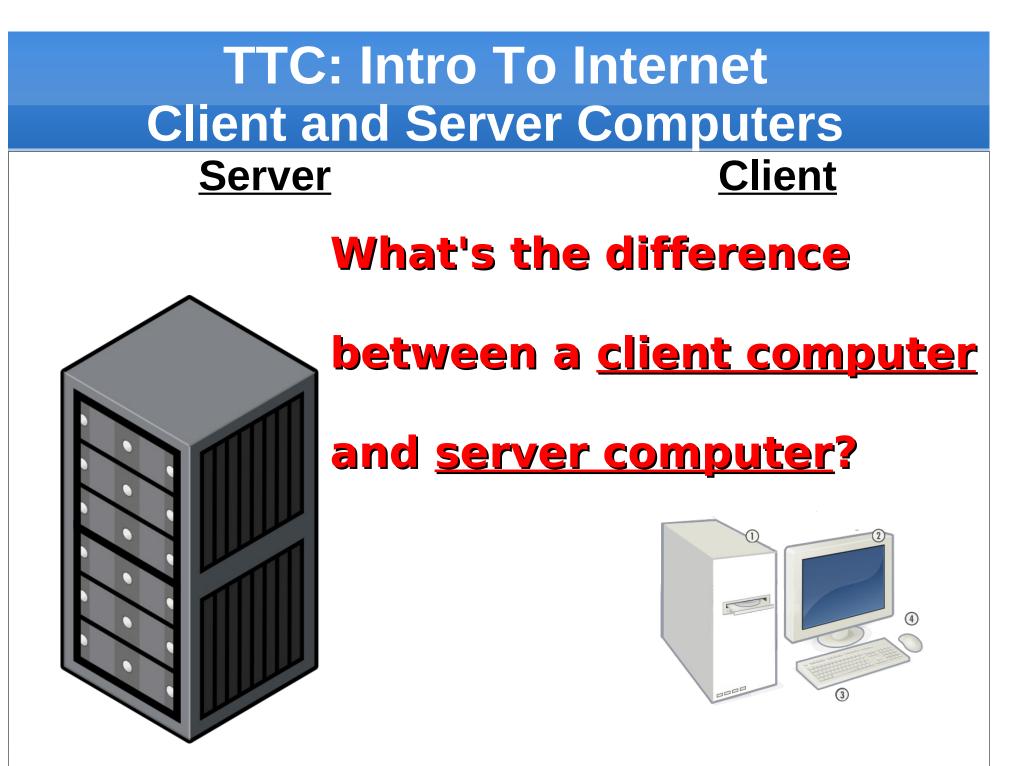

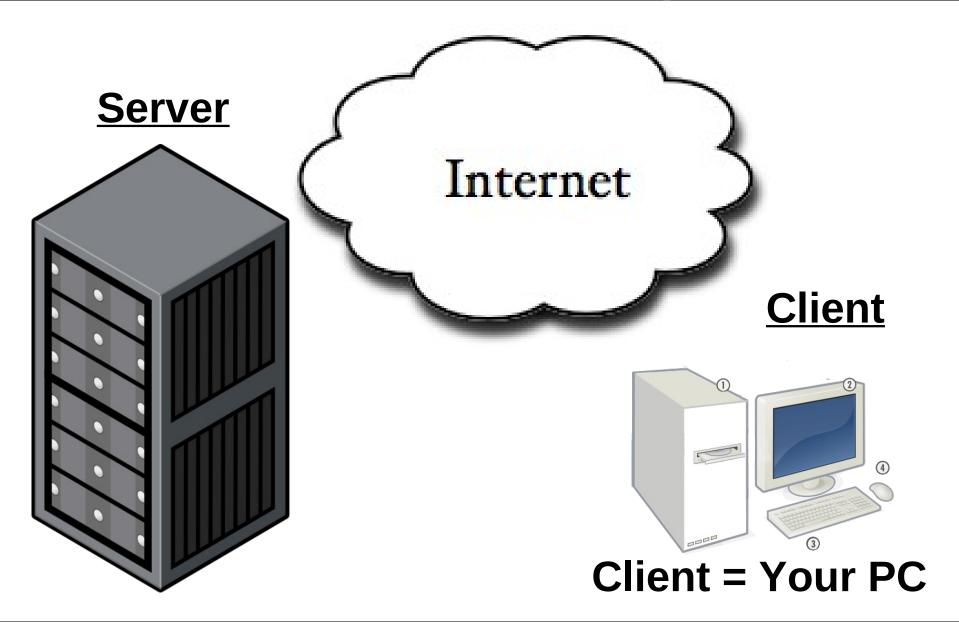

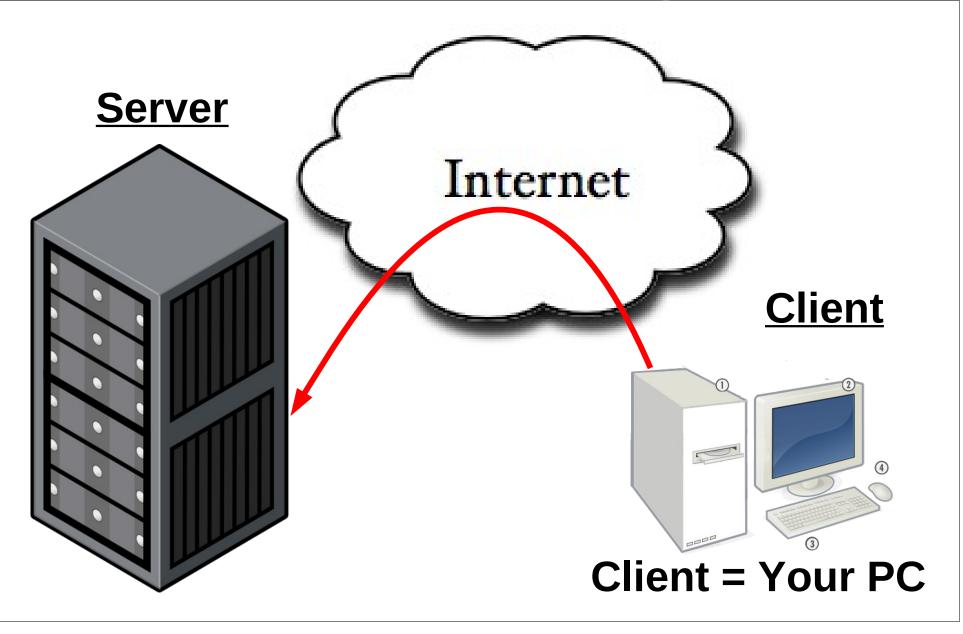

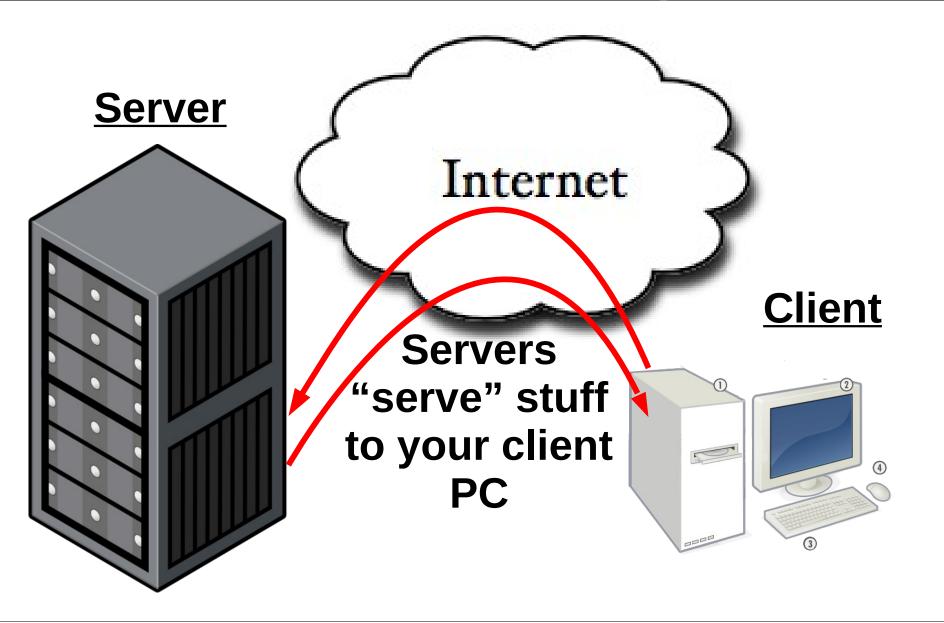

### **TTC:** Intro To Internet **Client and Server Computers Client Software**

**Server Software** 

Service **Web Services** 

**Email Services** 

**Streaming Music** 

**File Transfer** nternet Chat

#### **Server Software**

Service Web Services **Client Software** 

Firefox / IE / Safari

Email Services

Thunderbird /Outlook

**Streaming Music** 

WinAmp / iTunes

File Transfer Internet Chat Filezilla / CuteFTP

Trillian / Adium / Pidgin / iirc

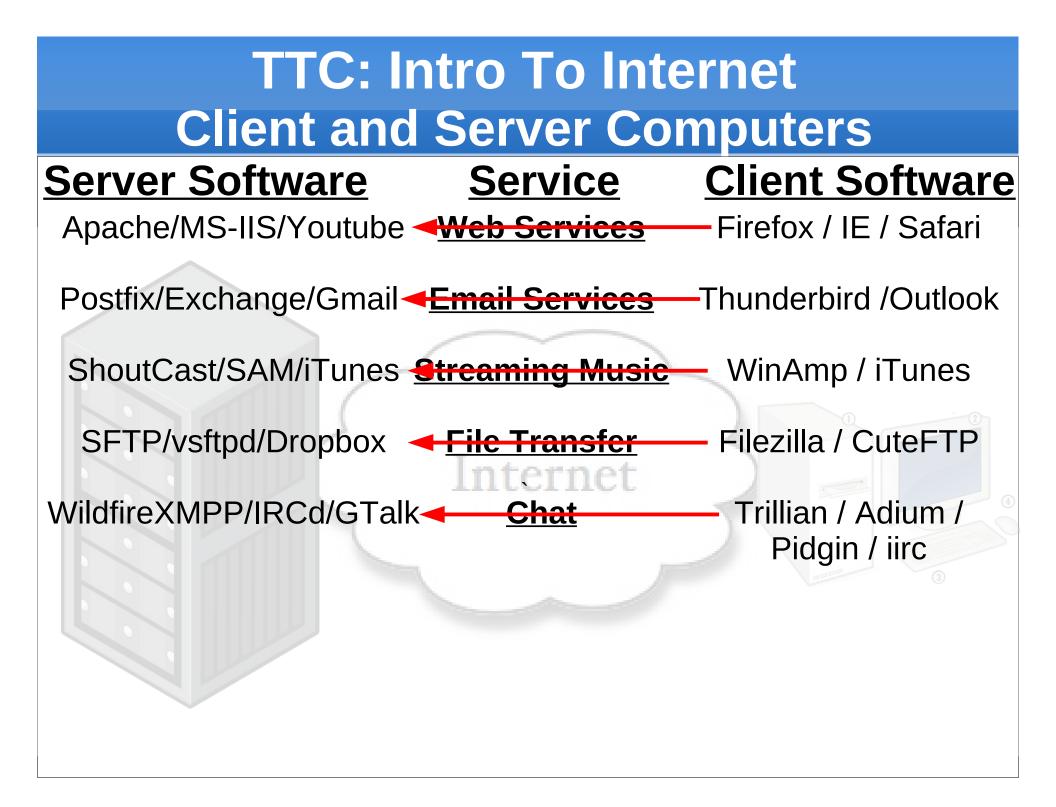

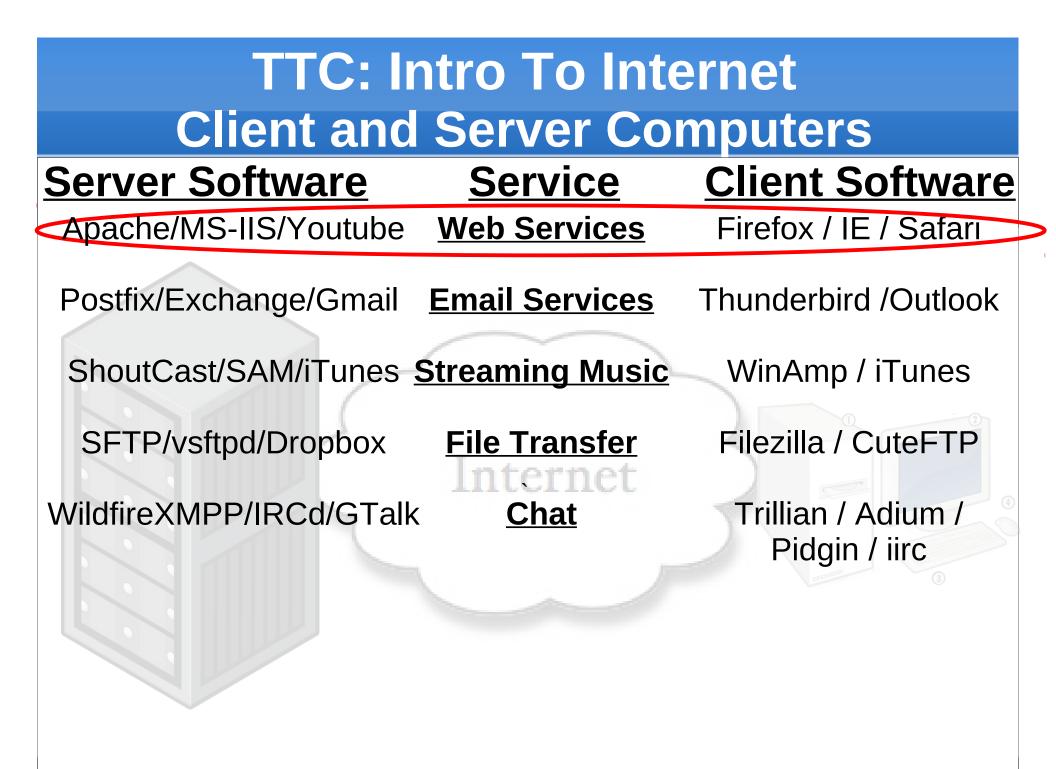

#### **Intro to Computer Theory**

- How Were Computers Created?
- How Do Computers Work?
- How Data and File Storage Works
- Computer System's Files vs People's Files

#### **Intro to Internet Theory**

- Client Computers and Server Computers
- How Computer Networks Work
- Computer Names vs IP Addresses
- Computer Networking Tool Labs

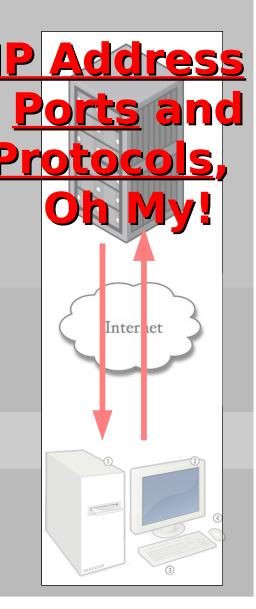

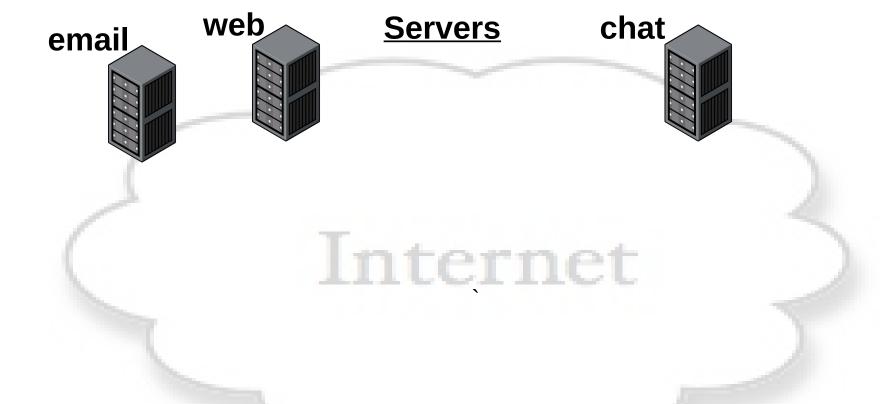

**Connecting to a Network Server Service** 

<u>Client</u>

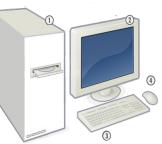

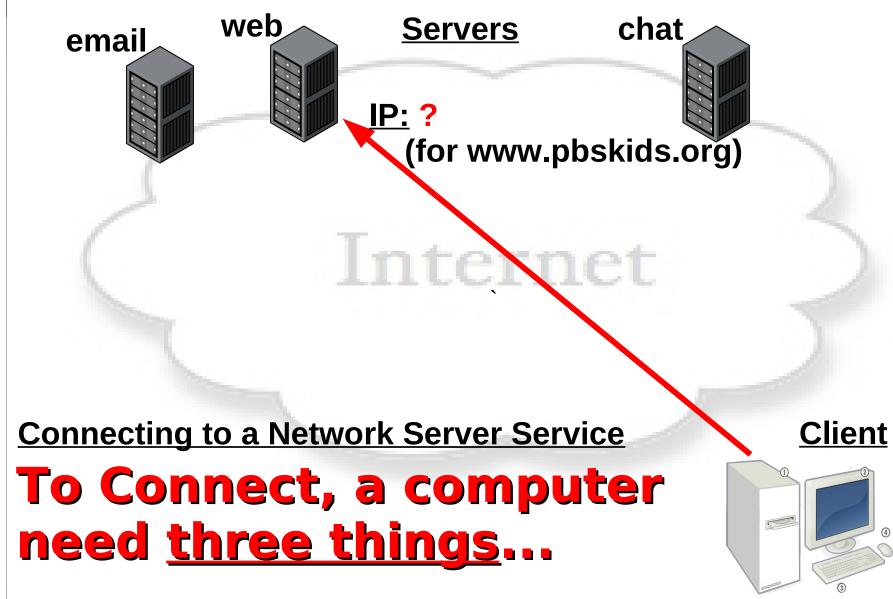

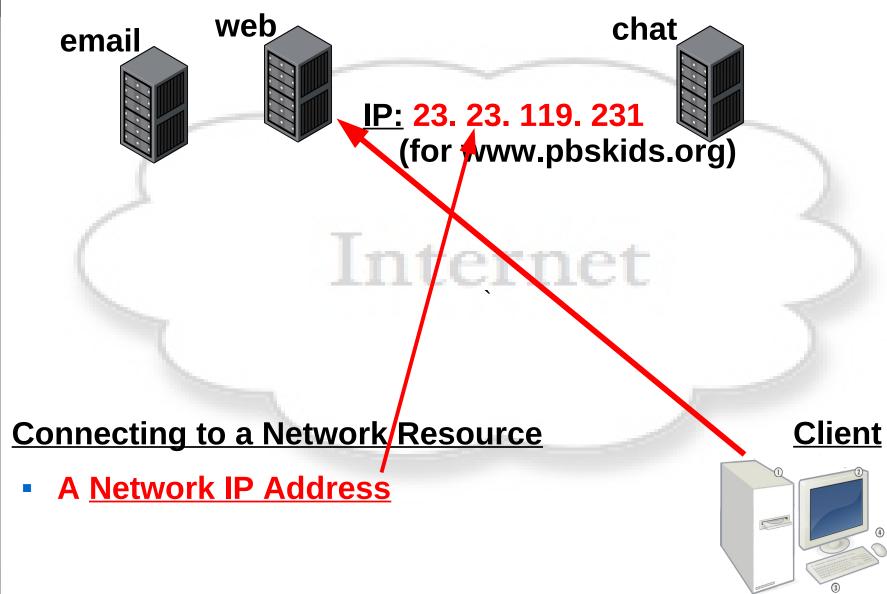

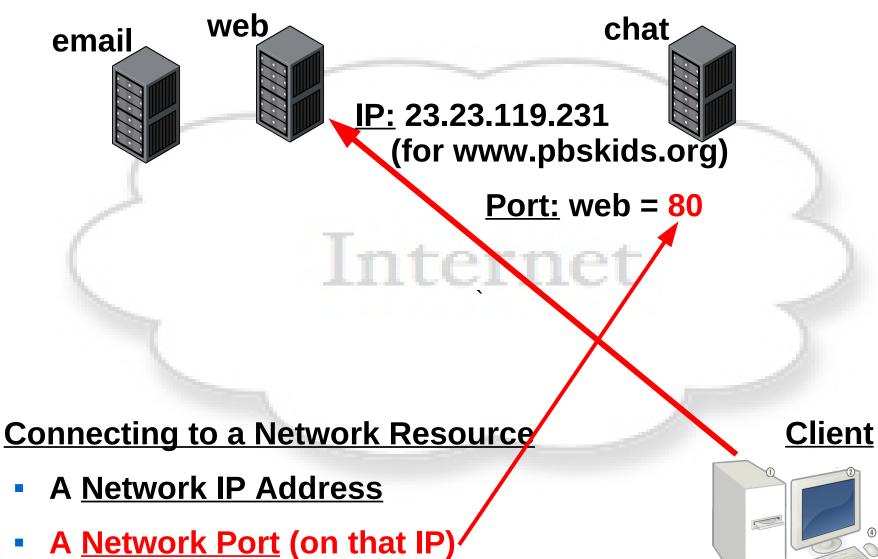

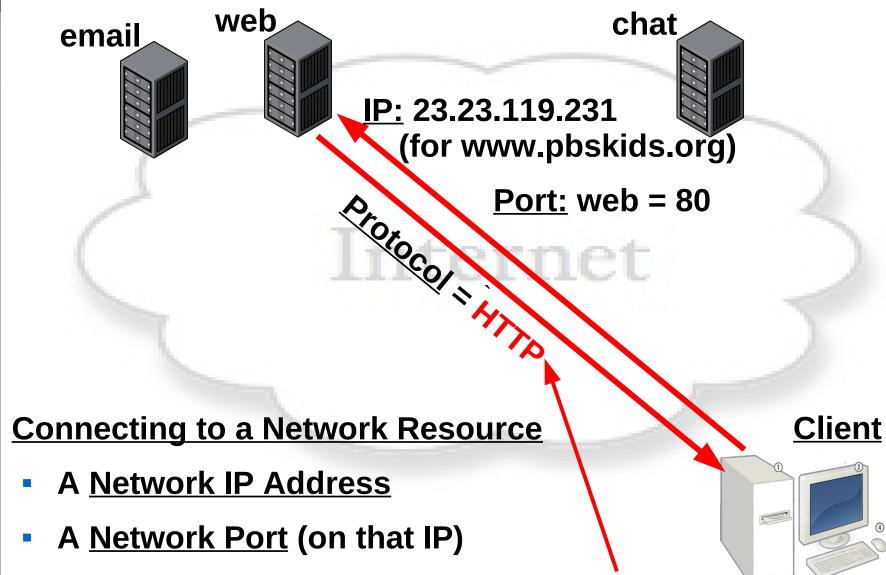

A protocol (language and rules to talk to server)

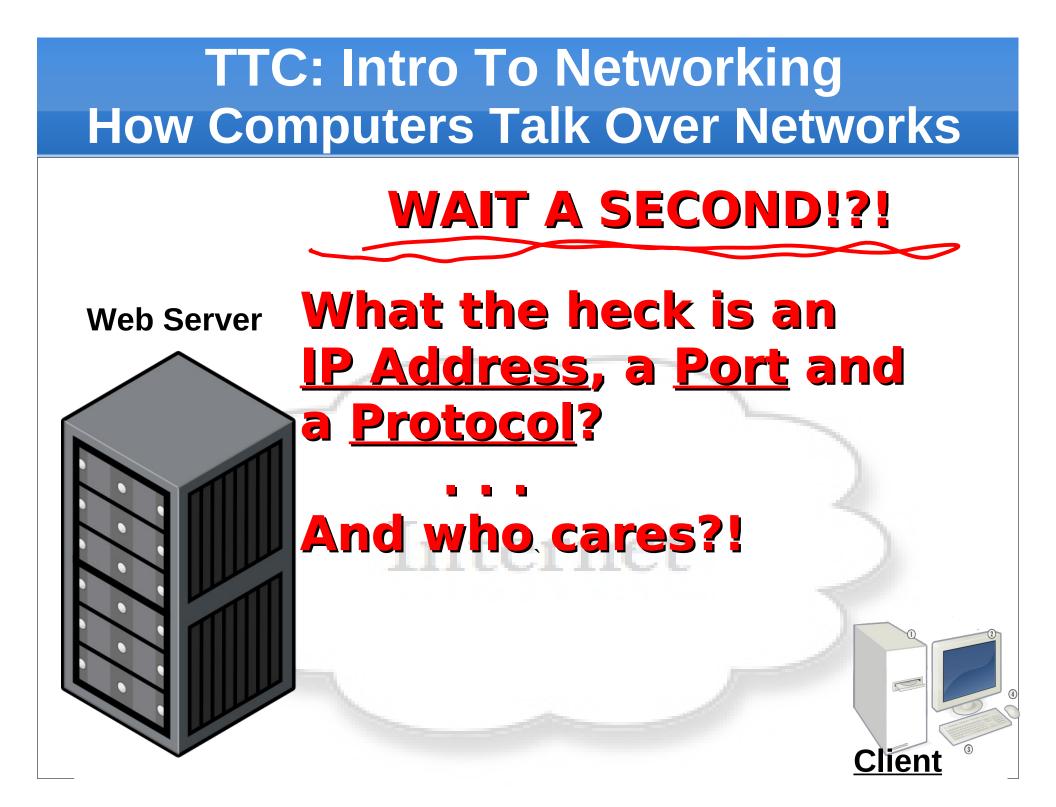

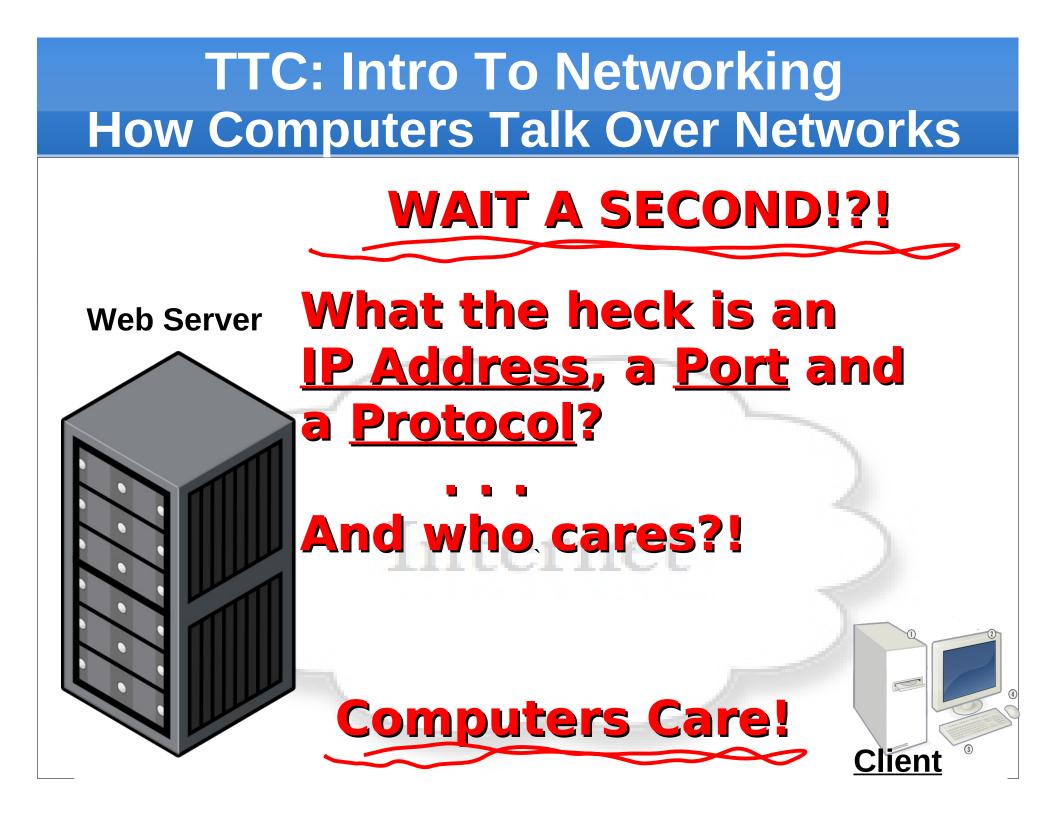

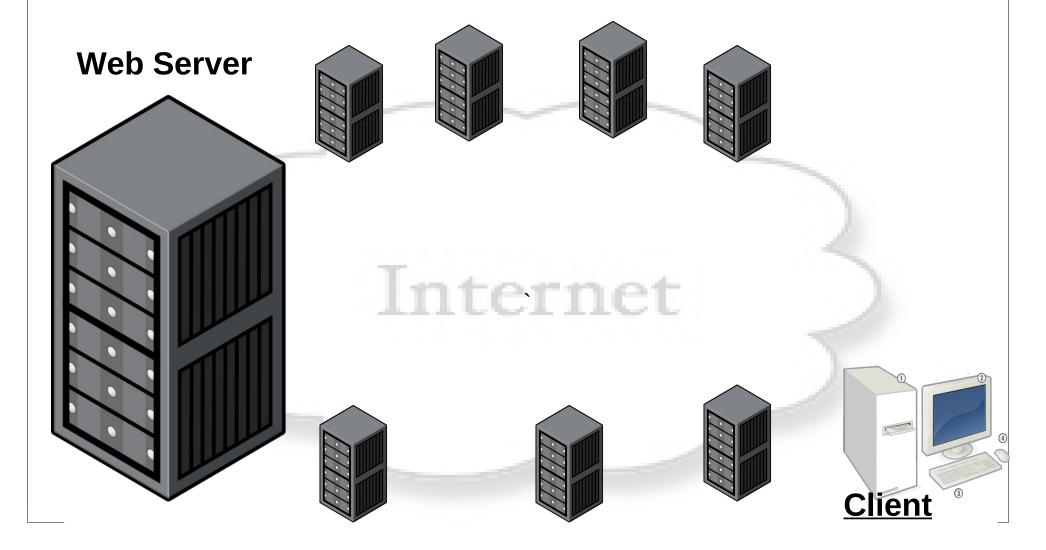

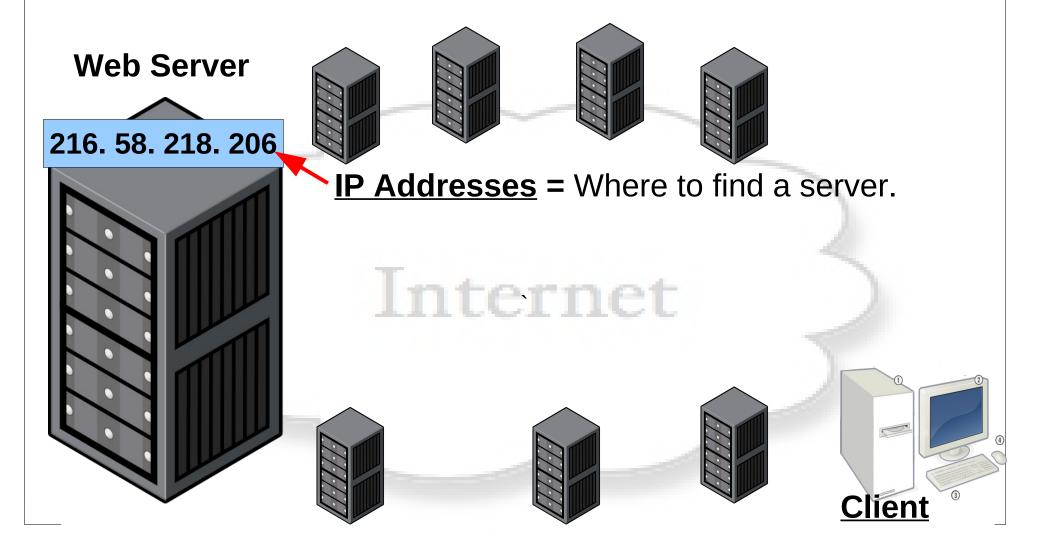

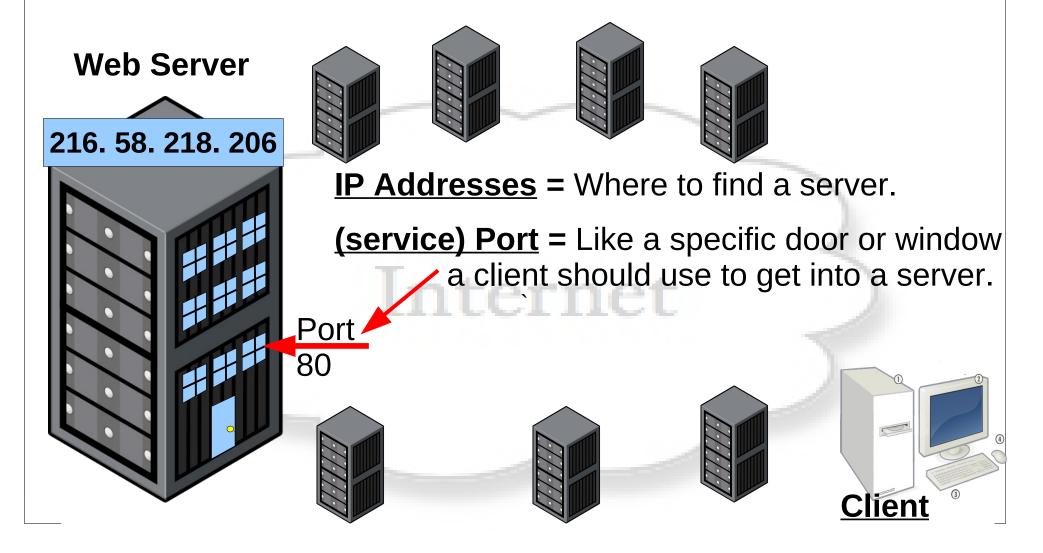

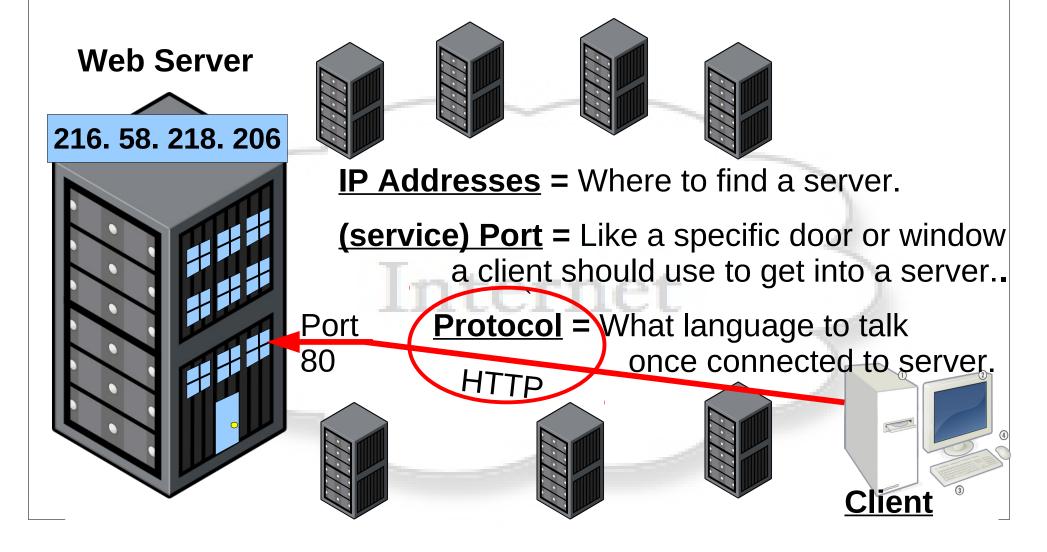

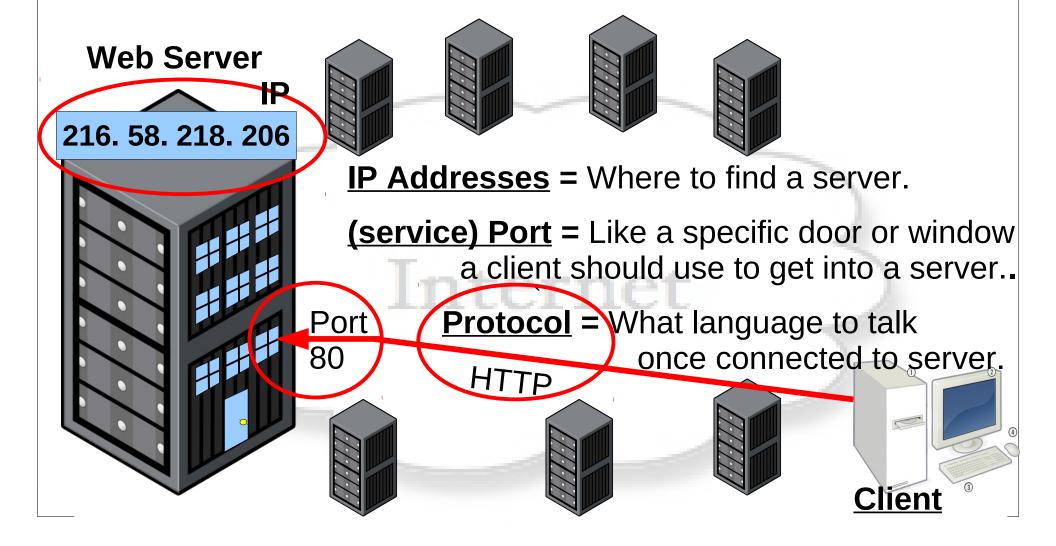

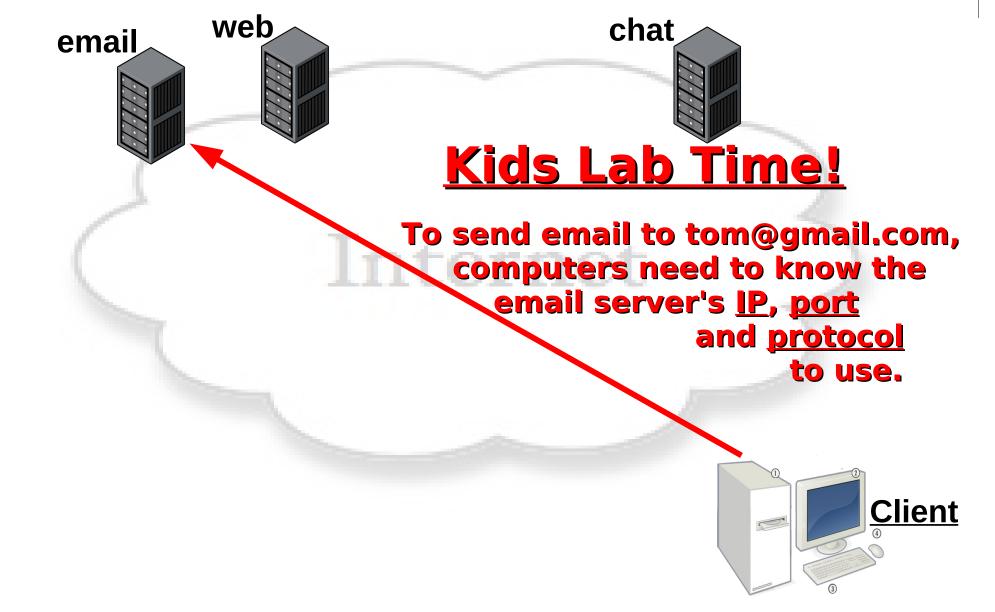

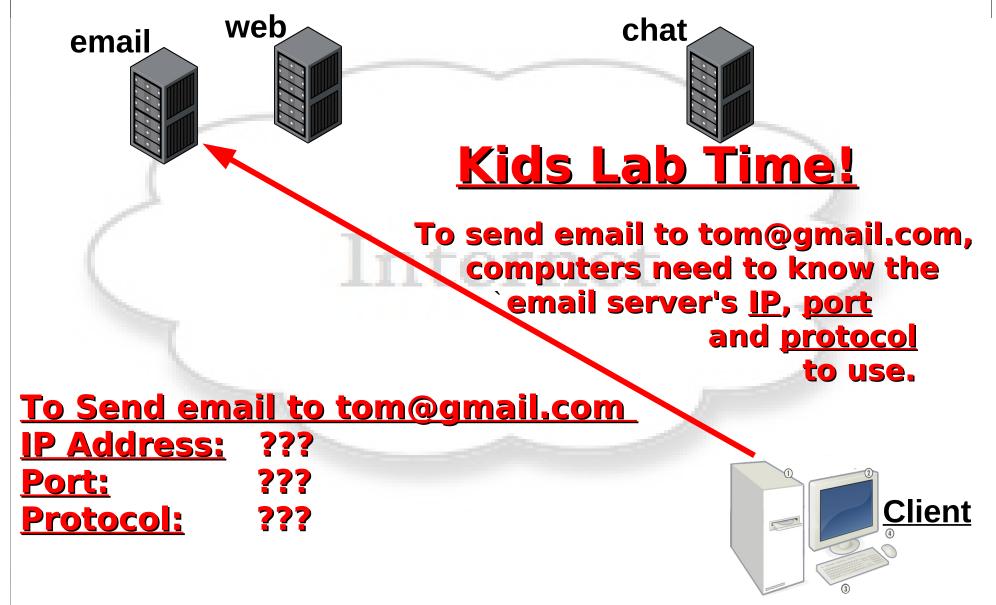

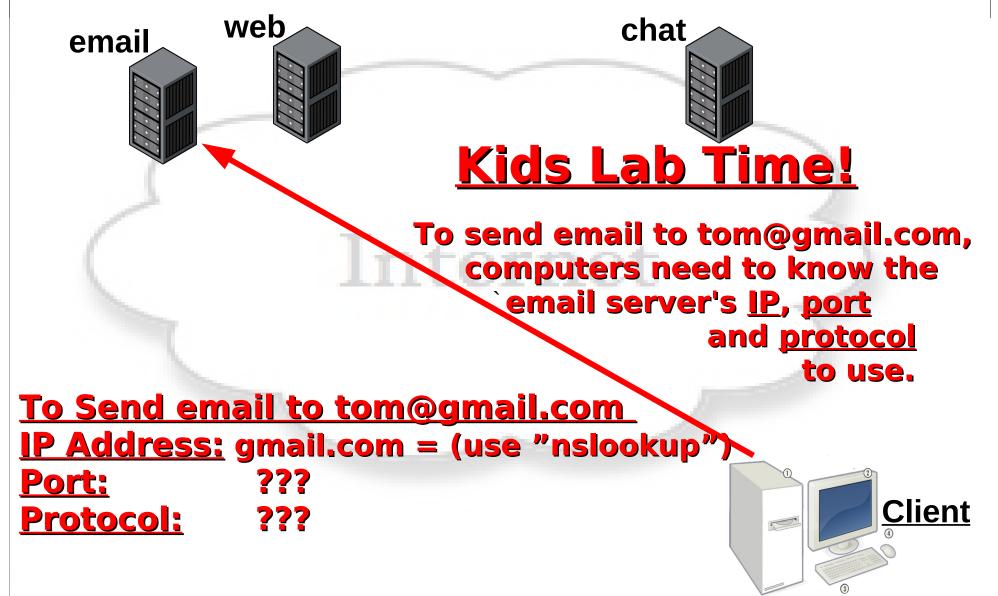

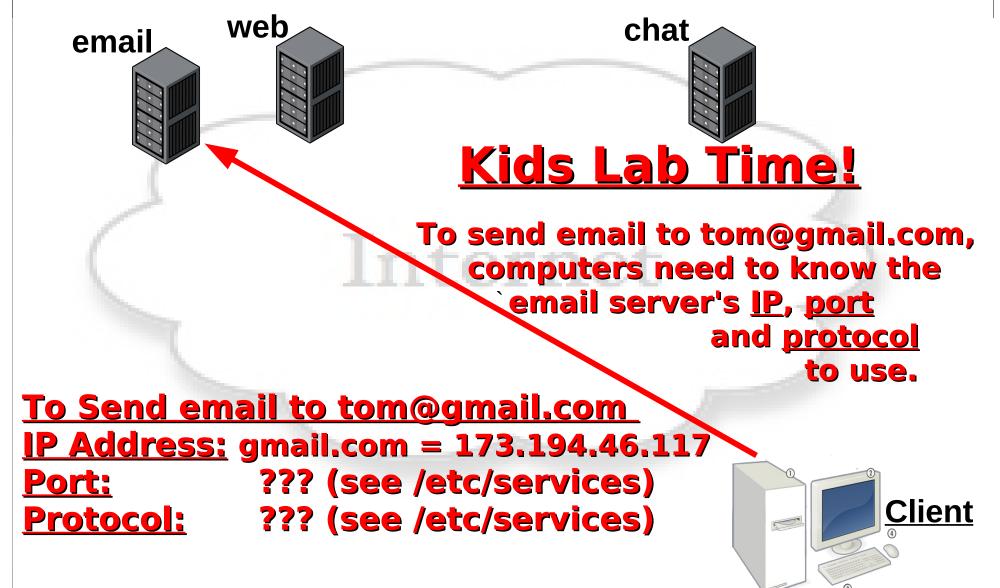

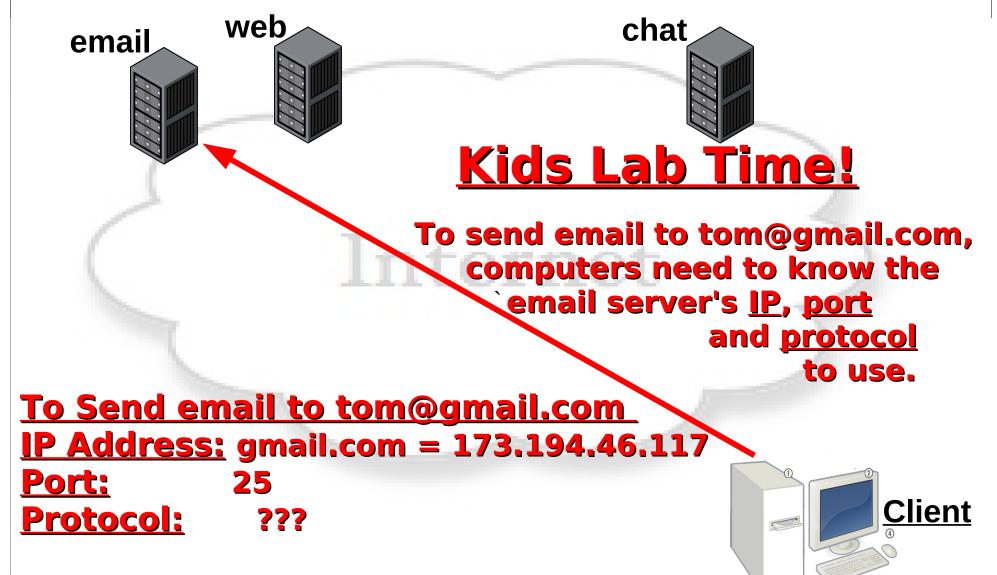

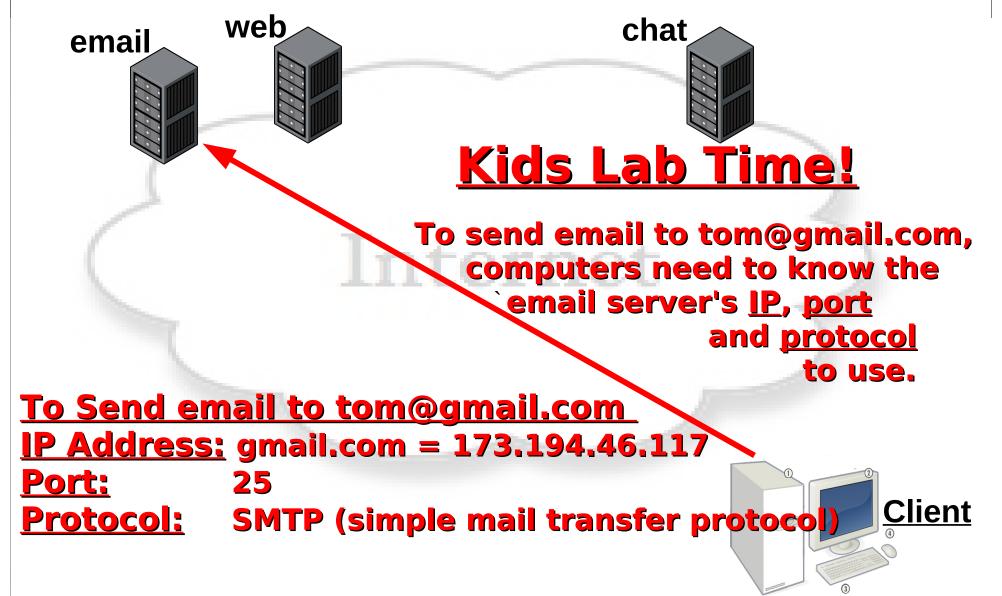

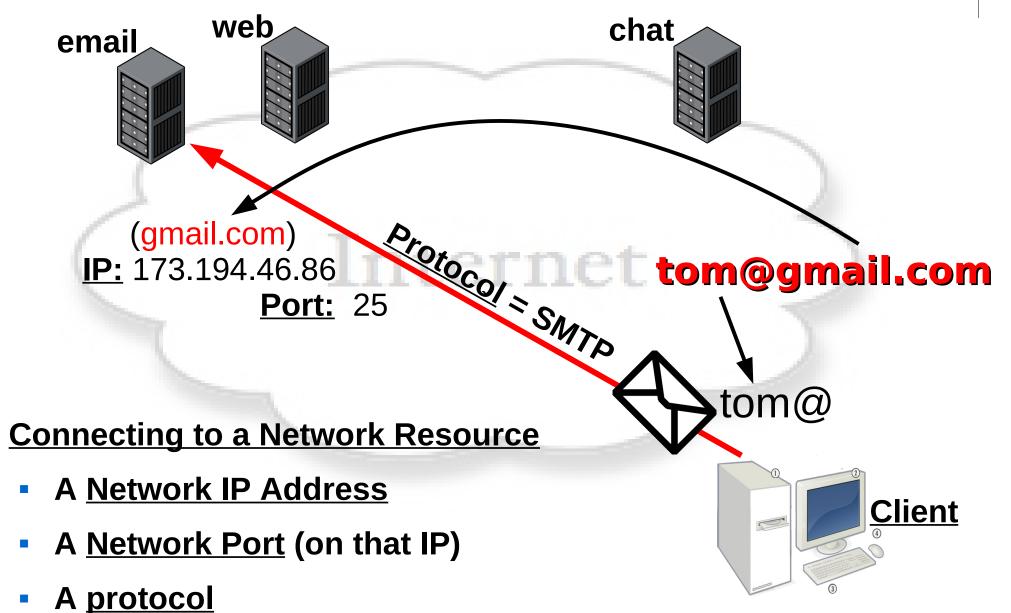

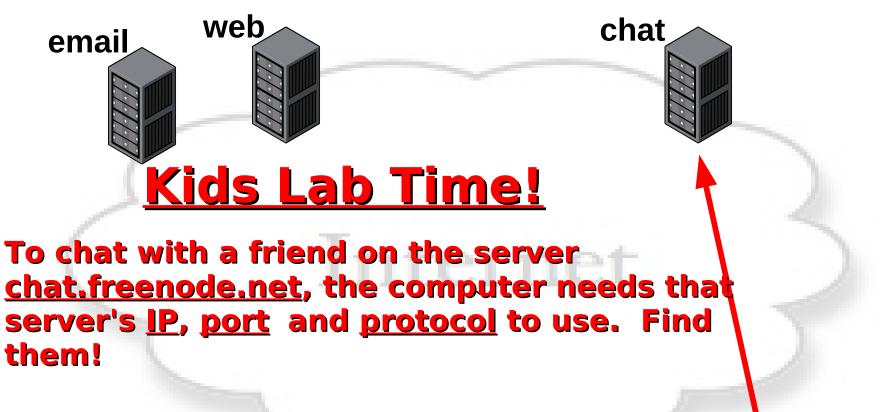

| To Chat on  | chat.freenode.net |
|-------------|-------------------|
| IP Address: | ???               |
| Port:       | ???               |
| Protocol:   | ???               |

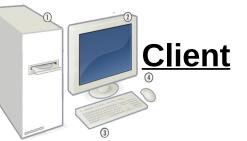

#### **TTC: Intro To Networking** How Computers Talk Over Networks Chat.freenode.net chat 130.239.18.172 web email **Kids Lab Time!** To chat with a friend on the server chat.freenode.net, the computer needs that server's IP, port and protocol to use. Find them! To Chat on chat.freenode.net <u>IP Address:</u> 130.239.18.172 **Client** ??? (look for "irc" or "chat") **Port: Protocol:** ???

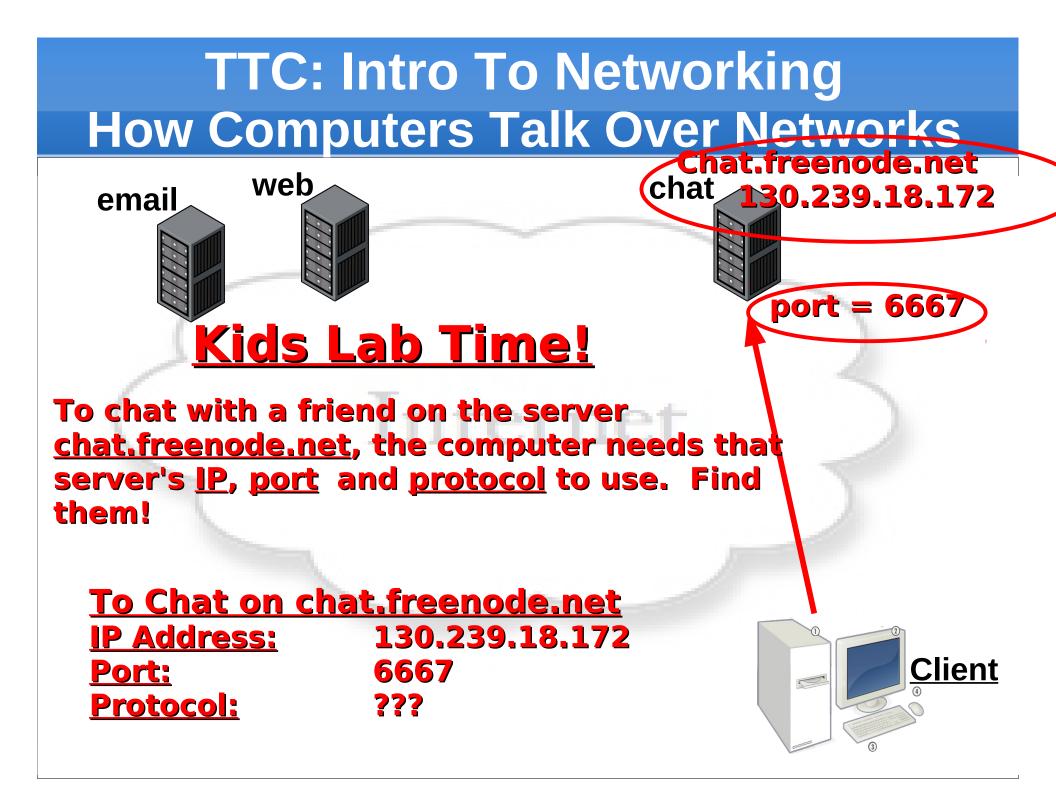

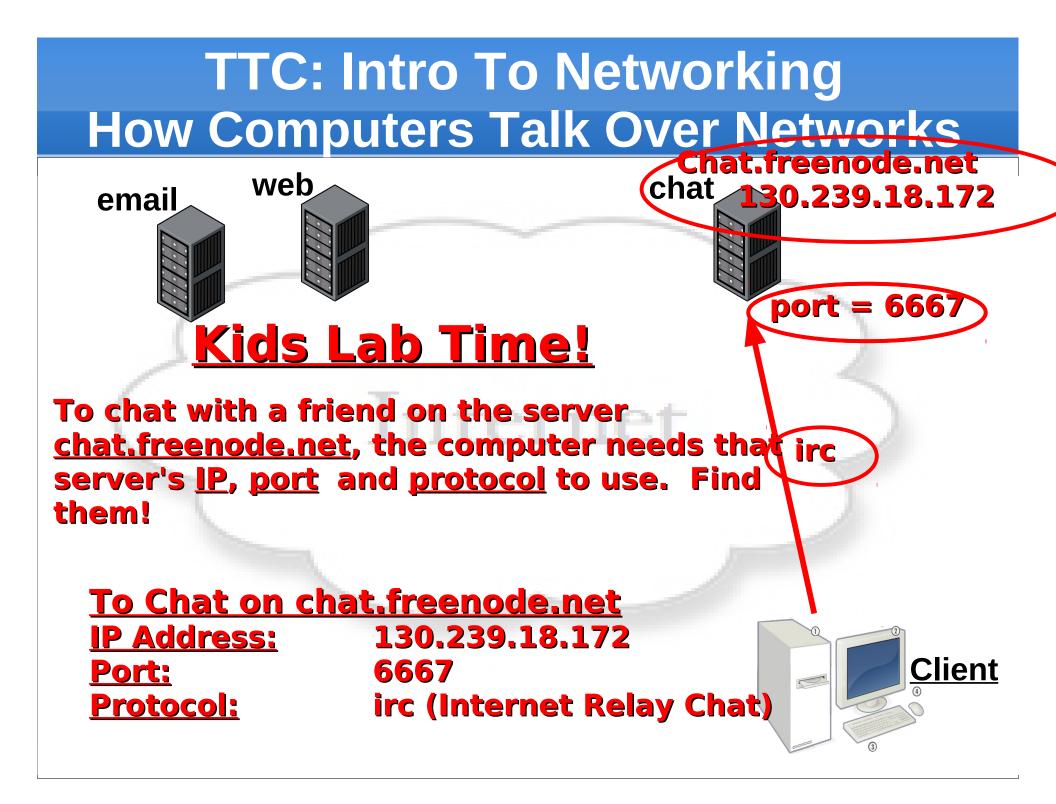

- How Were Computers Created?
- How Do Computers Work?
- How Data and File Storage Works
- Modern Computers Operating Systems
- Computer System's Files vs People's Files
- Exploring Computer Operating Systems
- Client Computers and Server Computers
- How Computer Networks Work
- Computer Names vs IP Addresses
- Computer Networking Tool Labs

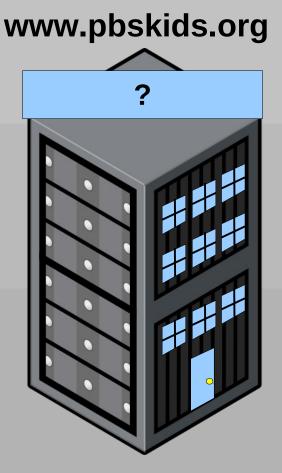

#### What is a Computer Name?

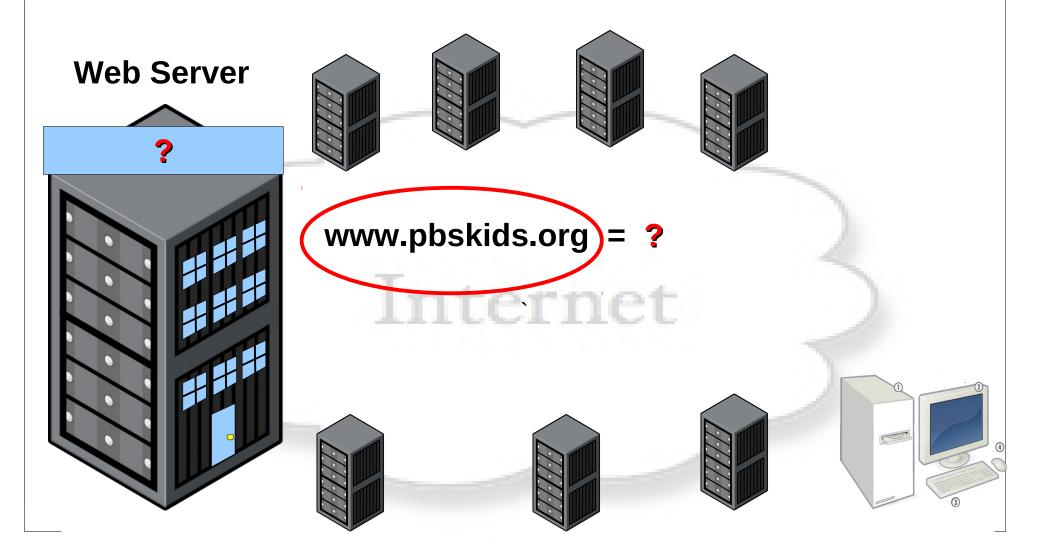

#### What is a Computer Name?

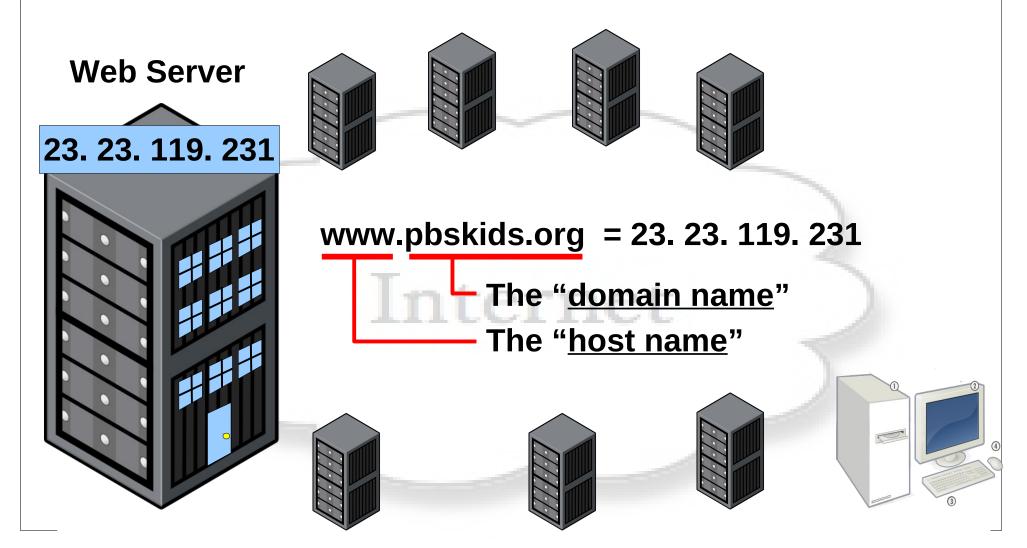

### What is a Computer Name?

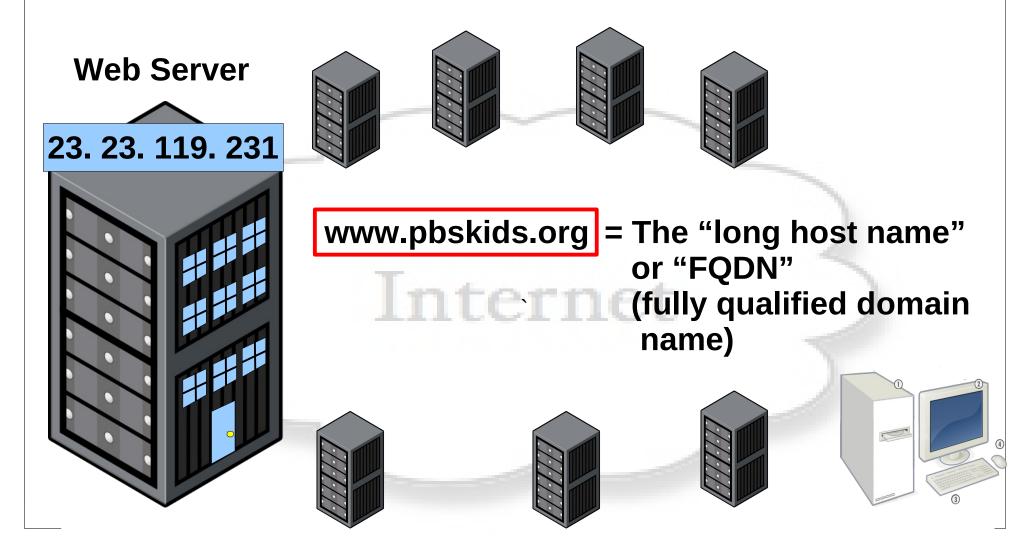

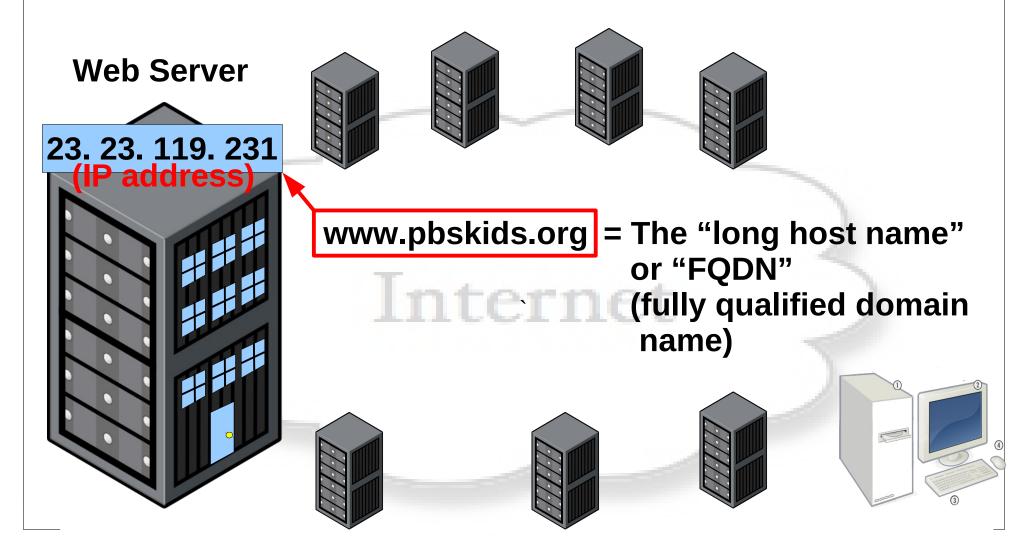

#### What is a Computer Name?

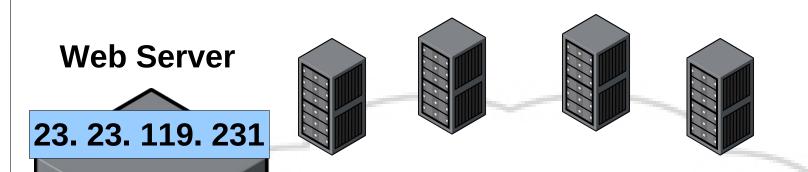

www.pbskids.org = The FQDN http://www.pbskids.org/ = The URL

#### What is a Computer Name?

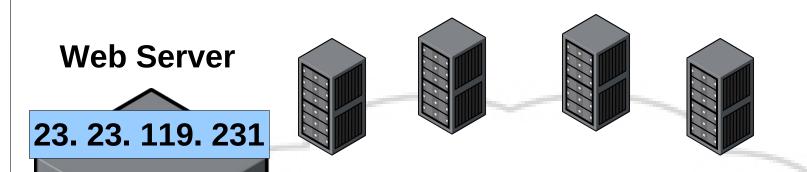

www.pbskids.org = The FQDN http://www.pbskids.org/ = The URL

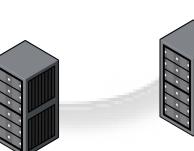

#### What is a Computer Name?

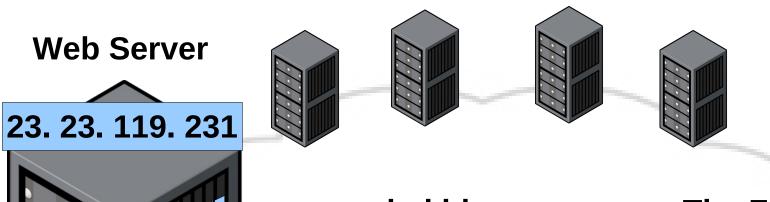

www.pbskids.org = The FQDN http://www.pbskids.org/ = The URL

The port and protocol

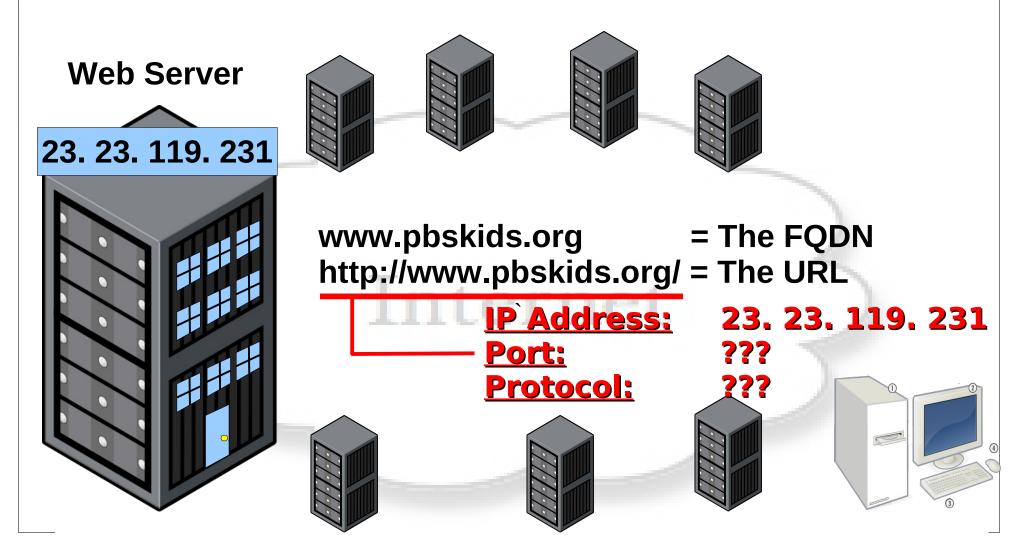

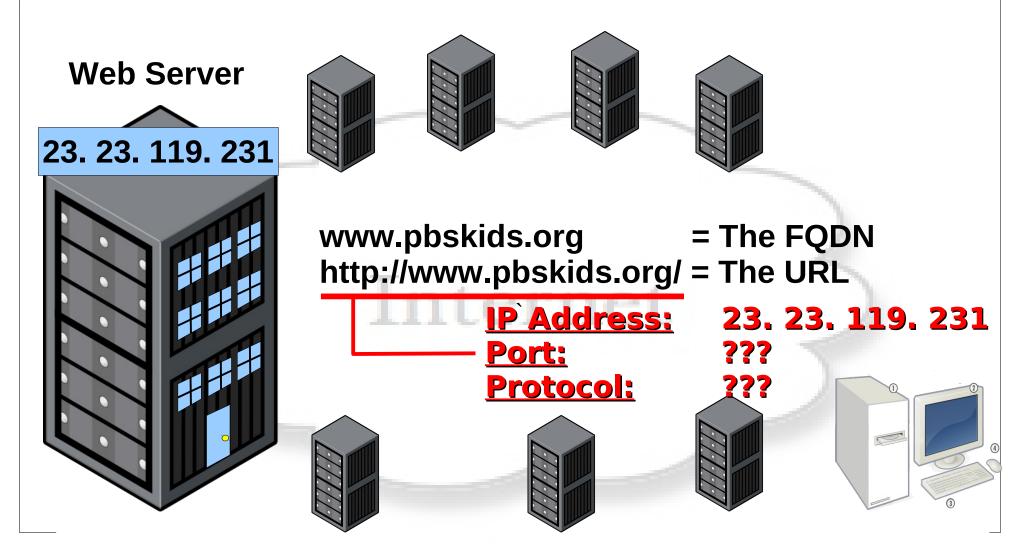

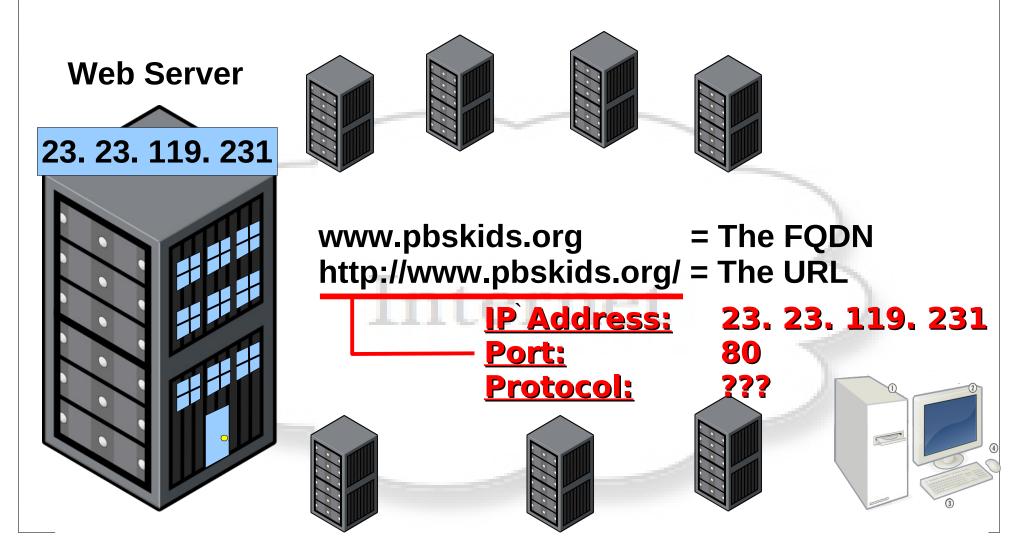

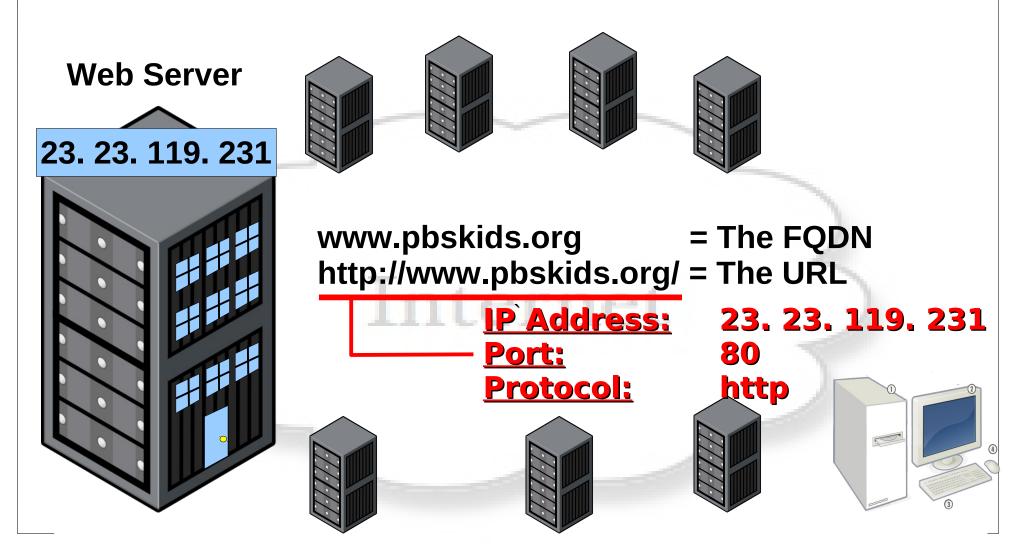

- How Were Computers Created?
- How Do Computers Work?
- How Data and File Storage Works
- Modern Computers Operating Systems
- Computer System's Files vs People's Files
- Exploring Computer Operating Systems
- Client Computers and Server Computers
- How Computer Networks Work
- Computer Names vs IP Addresses
- Computer Networking Tool Labs

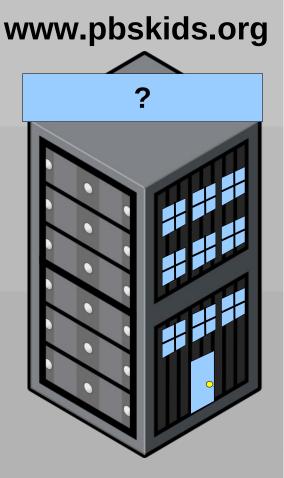

DNS Lookup IP/Hostnames– DNS lookup -host <host>DNS root trace -dig +trace <host>Windows DNS lookup -nslookup <host>

<u>Getting Your Own Hostname</u> – hostname

Lookup Domain Ownership - whois <domain.com>

| Connecting to hosts - | - secure shell -  | <pre>ssh <user@example.com></user@example.com></pre> |
|-----------------------|-------------------|------------------------------------------------------|
|                       | insecure shell -  | <pre>telnet <ip host=""> <port></port></ip></pre>    |
|                       | netcat -          | nc <ip host=""> <port></port></ip>                   |
|                       | cli web browser – | elinks <http: url=""></http:>                        |

<u>Computer's static IP/hostname file</u> - /etc/hosts (on Windows C:\Windows\System32\drivers\etc\hosts)

<u>Computer's static service/port translation file</u> - /etc/services (on Windows C:\Windows\System32\drivers\etc\services)

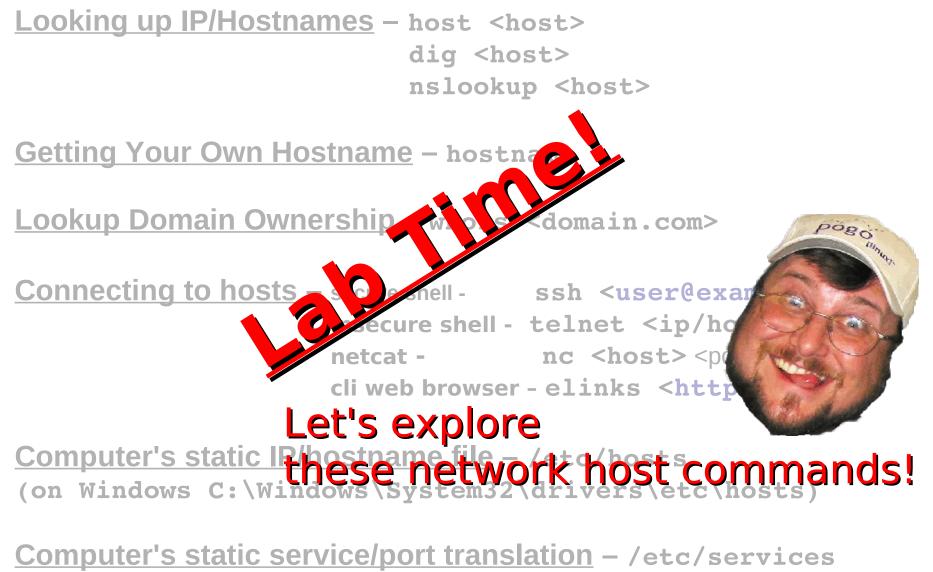

(on Windows C:\Windows\System32\drivers\etc\services)

#### What is an IP Address?

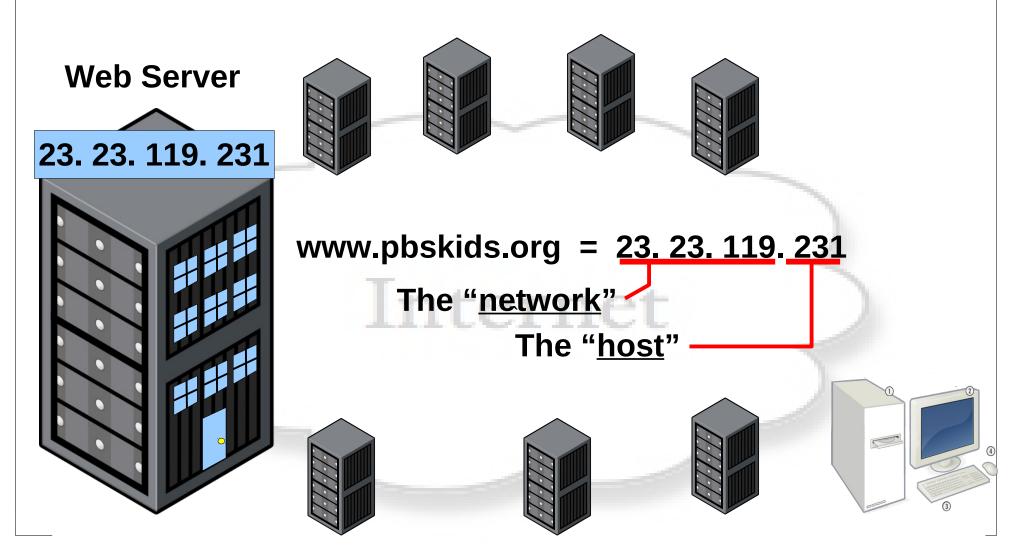

#### **IP Addressing/Network Testing Tools**

Listing your machine IP Addresses - Linux/Mac - ip addr show Legacy - ifconfig -a Windows DNS lookup- ipconfig /all

<u>Testing (pinging) and IP Address</u> – Linux/Mac – ping <ip/host> Windows – ping -c <ip/host>

Port/IP Scanning -

Ping Network Scan -nmap-sP192.168.1.0/24Host Port Scan -nmap-sS<ip/host>Host Fingerprint Scan -nmap-0-v<ip/host>

#### The "host" -

 Network/Internet Routes
 – Your routes (legacy/Windows) route
 – n

 Your routes (new/Lin/Mac) ip route show table local

 Test routes to host (ICMP/legacy) traceroute <host>

 Test path to host (UDP) traceroute -c <host>

 Nice network stats diagnostic tool (TCP) mtr <host/ip>

#### **IP Addressing/Network Testing Tools**

Listing your machine IP Addresses - Linux/Mac - ip addr show Legacy – ifconfig –a Windows DNS lookup - ipconfig /all Web Server

Testing (pinging) and IP Address - Linux/Mac - ping <ip/host> Windows - ping -c <ip/host>

**Port/IP Scanning** 

**SECURITY WARNING!** 

Don't do this without network/host admin permission, or you could go to jail!

Ping Network Scan – nmap – sP 192.168.1.0/24 Host Port Scan \_ \_ \_ nmap \_sS <ip/host> Host Fingerprint Scan - nmap -0 -v <ip/host>

The "host" -

Network/Internet Routes – Your routes (legacy/Windows) - route –n Your routes (new/Lin/Mac) - ip route show table local Test routes to host (ICMP/legacy) - traceroute <host> Test path to host (UDP) - traceroute -c <host> Nice network stats diagnostic tool (TCP) - mtr <host/ip>

# **IP, Port and Protocols Lab**

Follow steps below and record discoveries.

- Use "ping 8.8.8.8" to test your Internet connection
- Find out what your IP Address is & ping yourself
- What is your LAN's "gateway" address?
- Ask your neighbor if you can port scan their machine. If okay, use "nmap -ss <ip>" to scan them.
- What ports & protocols are "open"?
- Ask to connect to one of your neighbor's IP:ports

   After succesfully connecting –
- Turn off your computer's network connection
- Now try to connect to your neighbor
- Try pinging "ping 8.8.8.8"
- Try pinging "ping 127.0.0.1"

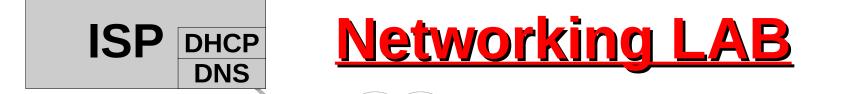

 run "mtr google.com" from your machine.
 How many "hops" from you to google.com?
 Now, watch the instructor do it from his machine.
 Q: Are the number of hops from your PC to google different than from the router?

## Why the difference?

## TTC: Intro To Networking Q & A

## **Questions, Answers**

## and Discussion Time